# Plan de Gestión Integral e Inclusiva de Residuos Sólidos Urbanos. INSTRUCTIVO DE USO

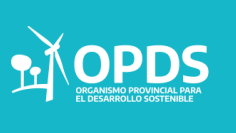

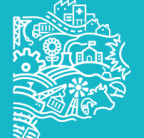

### INICIO

Para dar comienzo a un trámite de DD.JJ de Gestión Integral e Inclusiva de residuos sólidos urbanos, se deberán seguir los siguientes pasos:

1. Se deberá ingresar a [https://sistemas.opds.gba.gov.ar](https://sistemas.opds.gba.gov.ar/)

2. Seleccionar "Ingreso al sistema de Declaraciones Juradas".

3. Se deberá ingresar con Usuario y Contraseña del profesional para iniciar el trámite.

En caso de no tener Usuario y contraseña

1. Para comenzar, los Profesionales deberán estar inscriptos al Rupayar y solicitar su clave y contraseña de acceso con el área de registro de profesionales. al siguiente mail:

[Regprofesionales@opds.gba.gov.ar](https://sistemas.opds.gba.gov.ar/)

2. Con Usuario empresa (CUIT), se deberá habilitar a un profesional para determinado establecimiento con el que se desea realizar el trámite.

3. Por último, con dicho Usuario se deberá dar permiso a un Profesional que llevará a cabo el trámite ante el establecimiento seleccionado anteriormente

> **ACLARACIÓN El profesional sólo podrá visualizar los trámites, cuando se encuentre habilitado.**

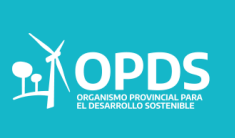

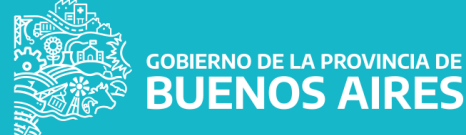

### Estructura del registro

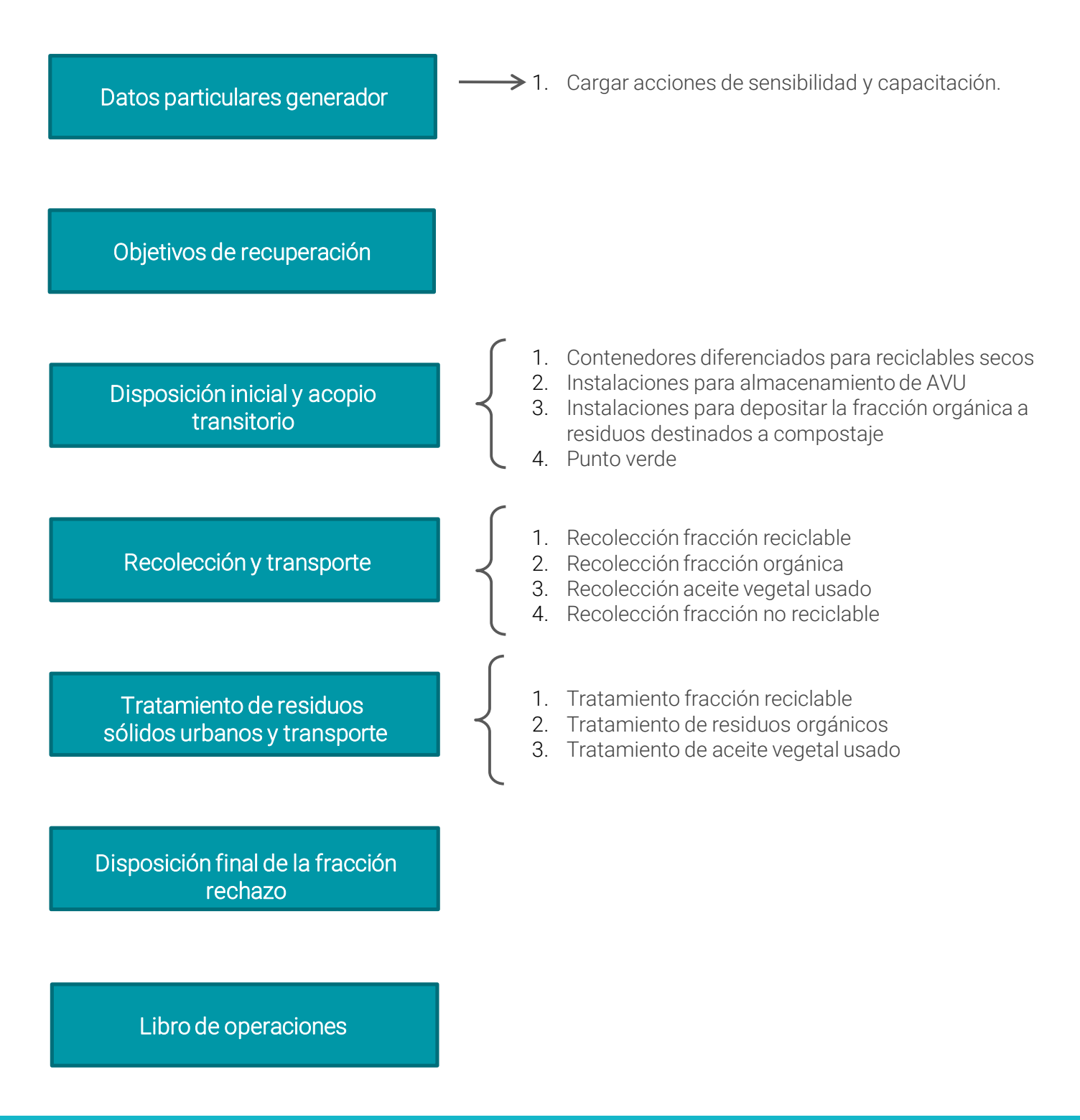

GOBIERNO DE LA PROVINCIA DE

## INICIO

Para comenzar con la solicitud del usuario, se deberá completar:

- Usuario
- **Clave**

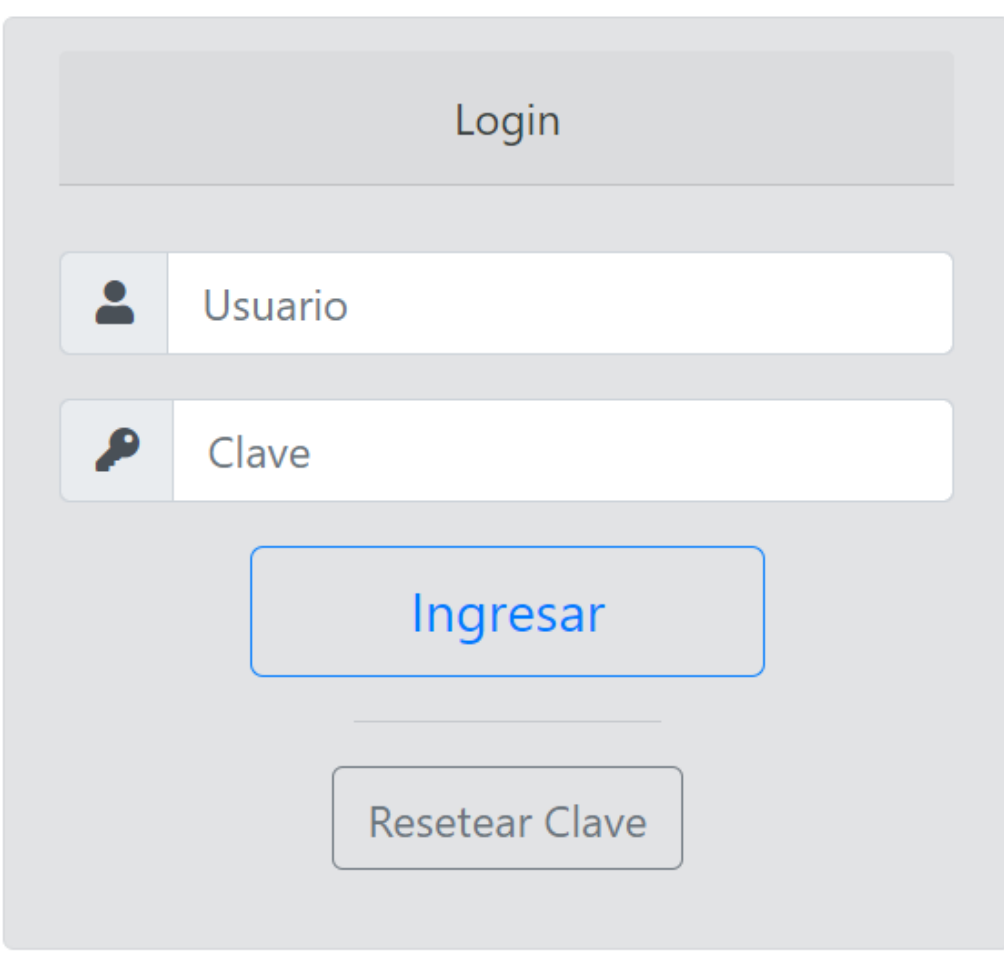

GOBIERNO DE LA PROVINCIA DE<br>**BUENOS AIRES** 

**GOBIERNO DE L** 

Luego cliquear "Ingresar".

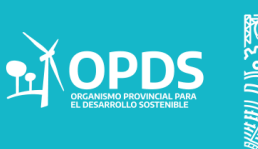

.

Para comenzar con el trámite, se deberá dirigir a "Presentaciones – Búsqueda de establecimientos". En el mismo se deberá completar con CUIT, luego cliquear en "Buscar".

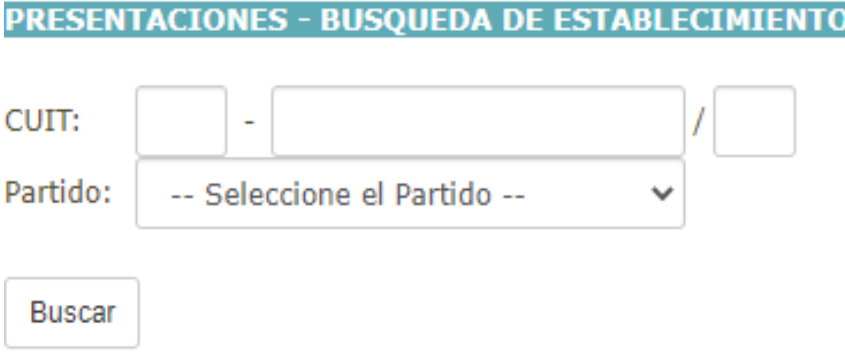

Se podrá visualizar una lista de establecimientos concomitantes con el CUIT ingresado.

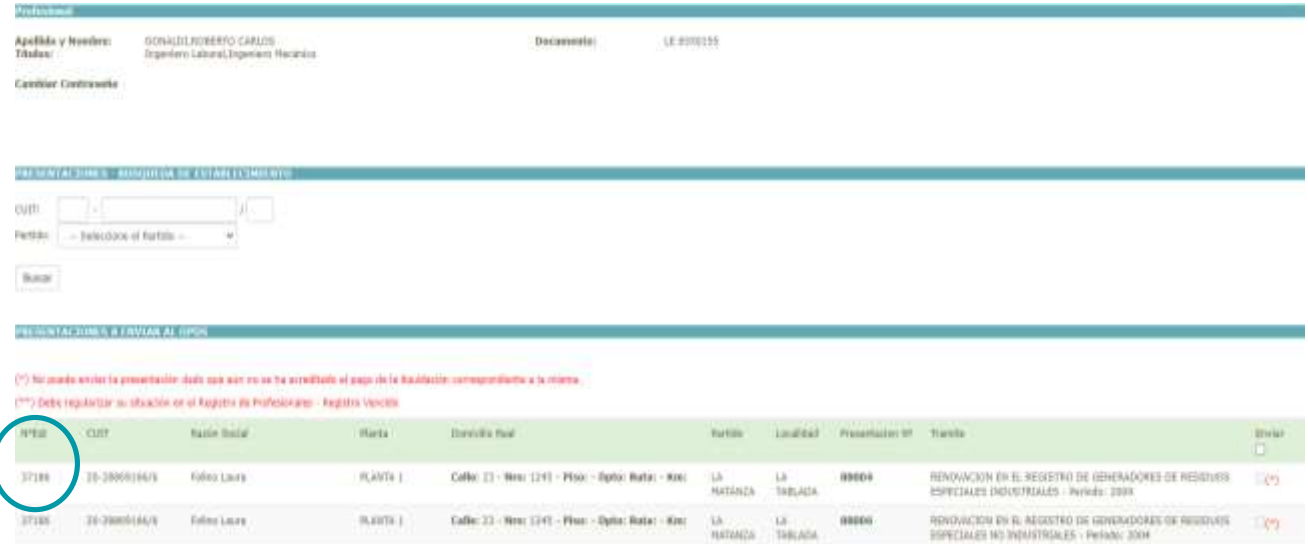

SOBIERNO DE LA PROVINCIA DE

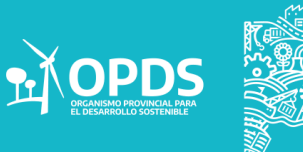

.

Se deberá seleccionar el establecimiento pertinente para dar comienzo al trámite.

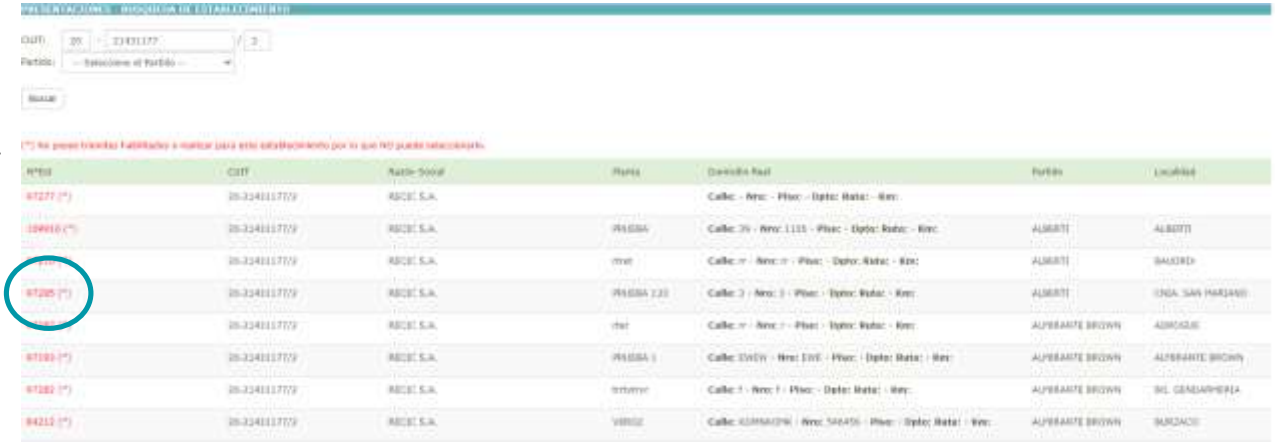

Ya seleccionado el establecimiento, resta seleccionar el trámite a realizar, ya sea de certificación de tipo A, B o C.

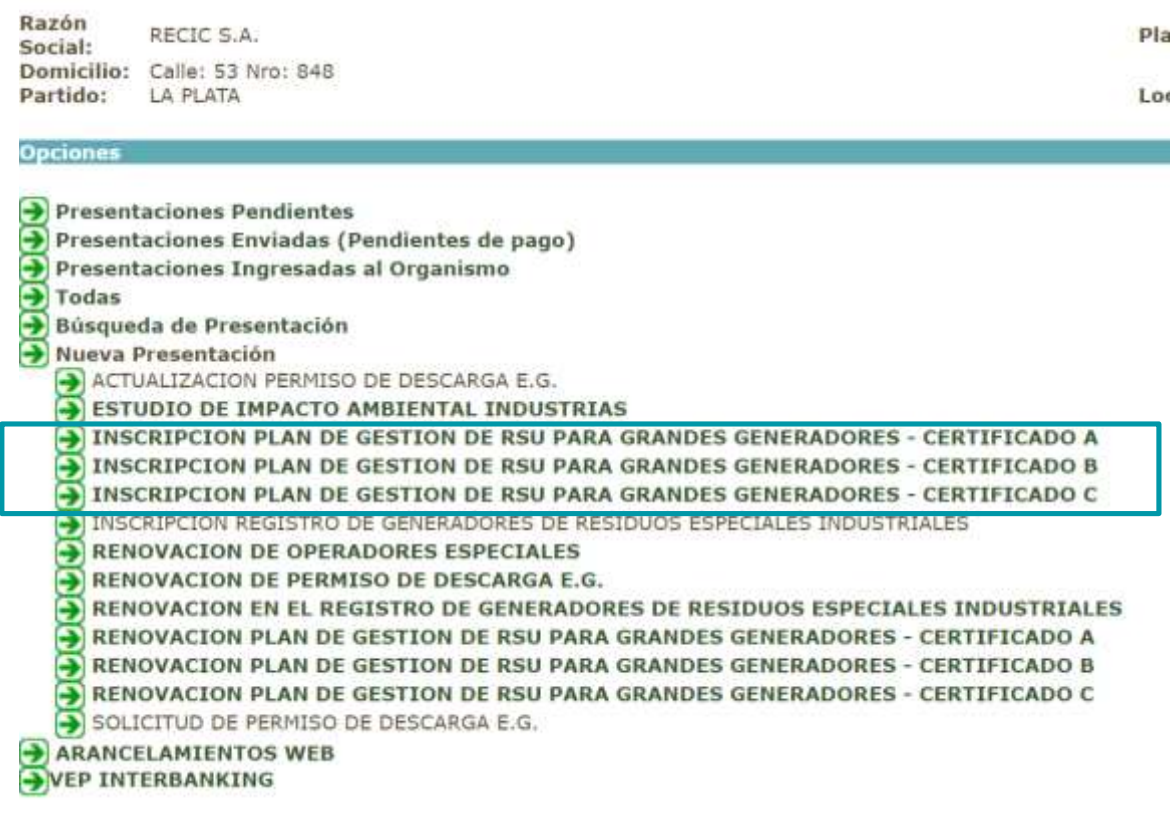

**A OPDS** 

**SOBIERNO DE LA PROVINCIA DE**<br>BUENOS AIRES

.

Una vez seleccionado el trámite a realizar, se deberá ir a la parte inferior de la pantalla en donde se podrá visualizar la siguiente imagen.

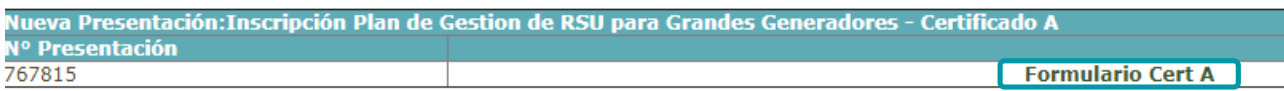

En la misma se deberá cliquear en "Formulario" para comenzar con el trámite correspondiente, permitiendo visualizar la siguiente pantalla.

A continuación se utilizará como ejemplo la declaración jurada para obtener el certificado de tipo A.

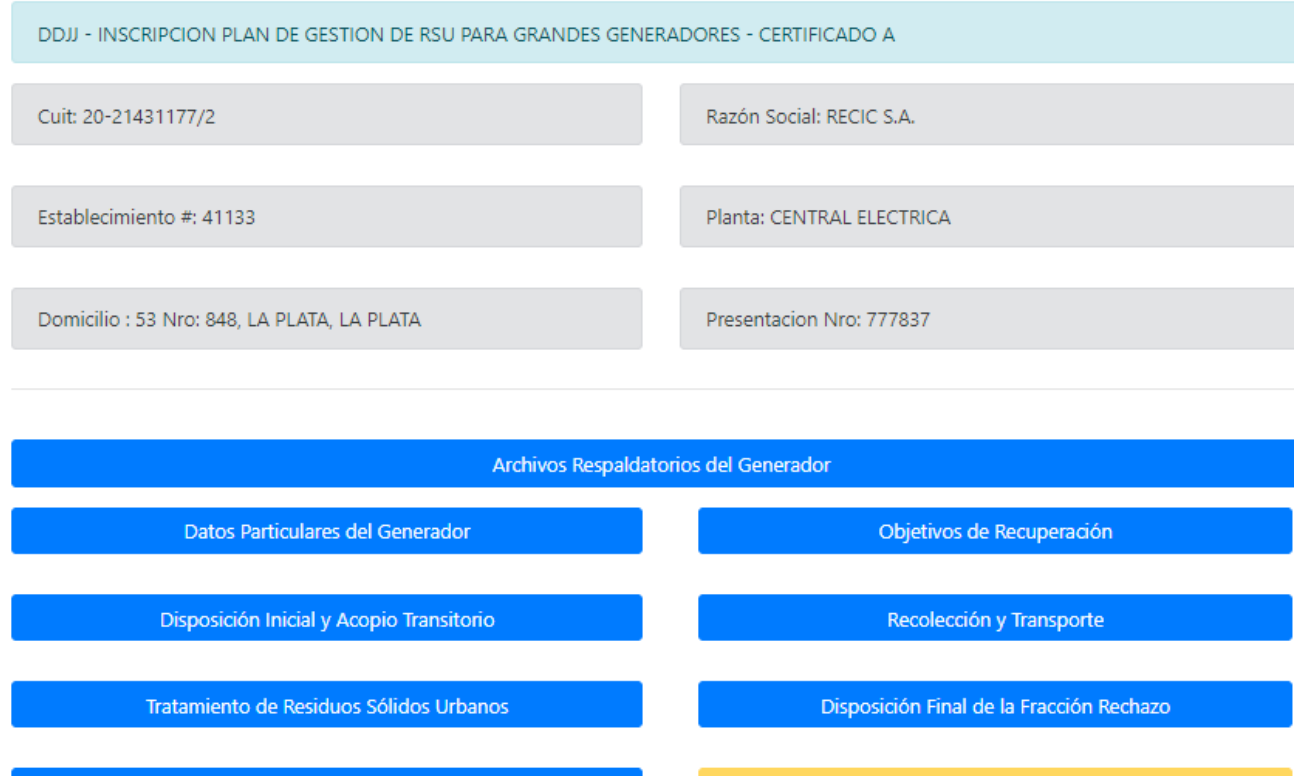

Fin Presentación

Se podra finalizar la Presentación una vez COMPLETADOS todos los puntos obligatorios

#### **ACLARACIÓN**

Libro de Operaciones

El sistema permitirá seleccionar y avanzar en las opciones correspondientes, según el trámite seleccionado para obtener la certificación A, B o C.

> **GOBIERNO DE LA PROVINCIA DE JENOS AIRES**

Archivos Respaldatorios

Como indica la pantalla, en "Archivos Respaldatorios", se deberá adjuntar en forma obligatoria las certificaciones de:

- -Documento legal
- Constancia de Inscripción en AFIP
- Estatuto
- Poder

Se deberá cargar un archivo a la vez y luego cliquear en "Subir" para continuar con el próximo. De lo contario no se cargarán.

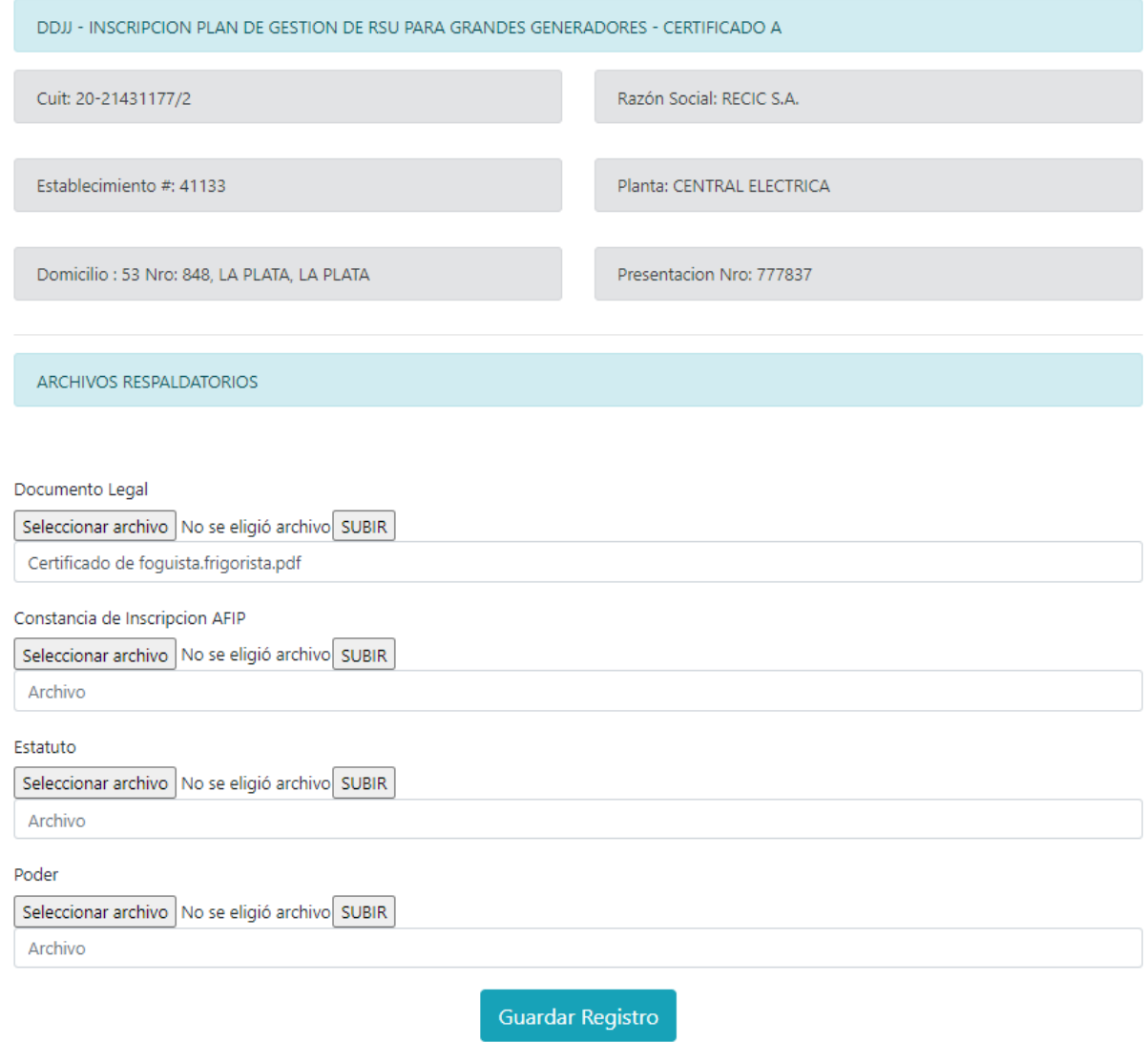

**PROVINCIA DE** 

**JENOS AIRES** 

**GOBIERNO DE I** 

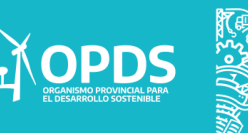

Datos particulares del generador:

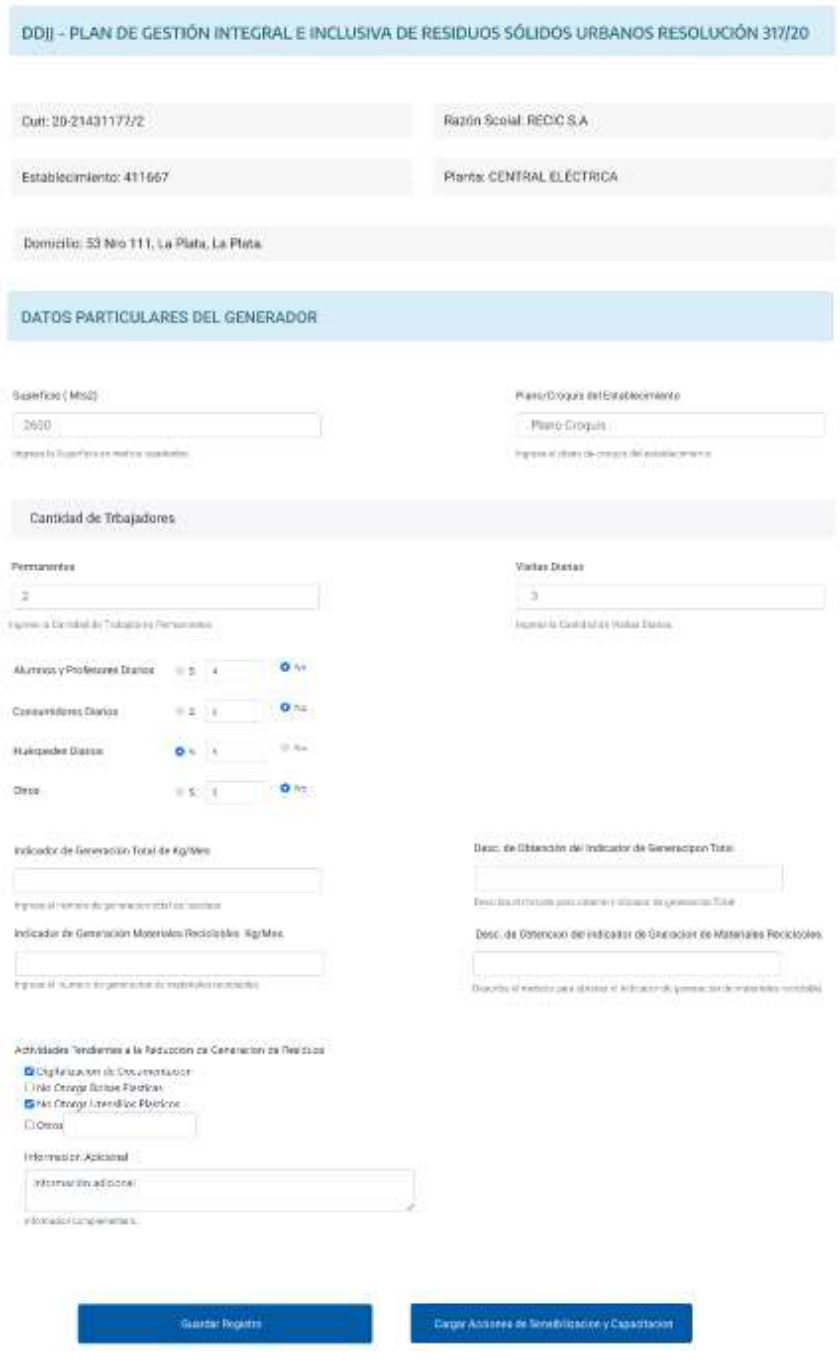

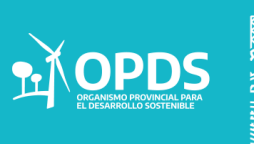

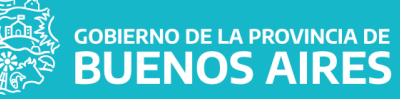

Para comenzar completando los datos particulares del generador, se deberá completar la superficie en m2 y adjuntar archivo requerido. Para el mismo, primero se deberá seleccionar el adjunto y luego cliquear en "subir".

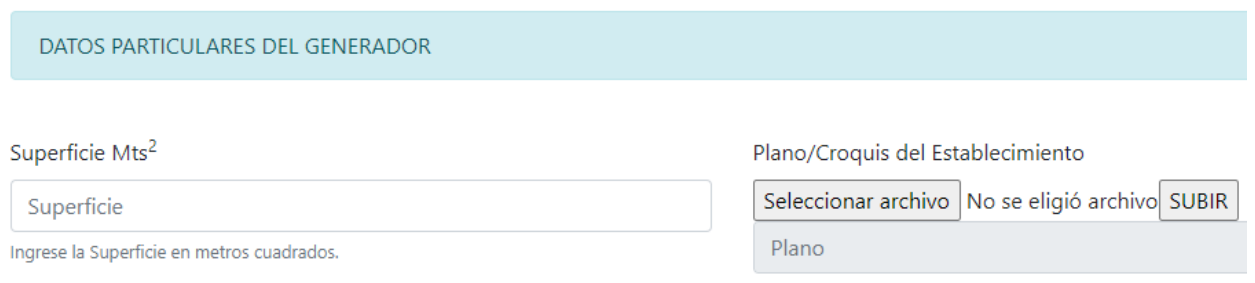

Nota: En caso de superar los 2500 m2, deberá aparecer un punto verde en el plan de gestión.

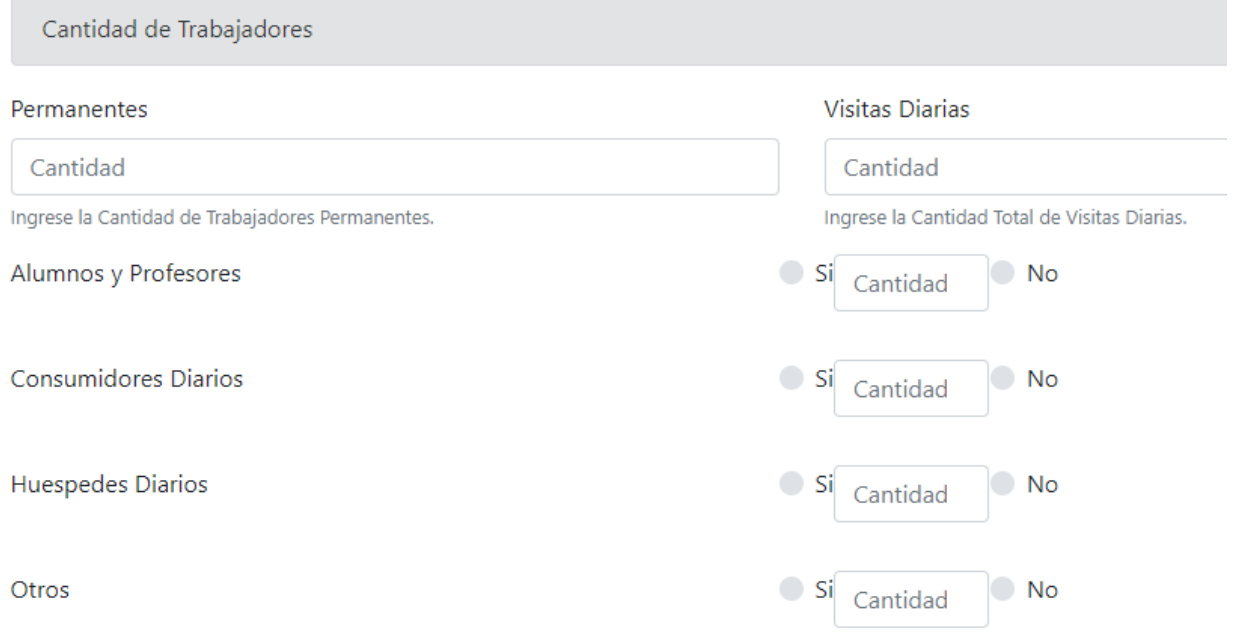

Se deberá tildar tipo de visitas diarias y cantidad, expresado en número entero.

GOBIERNO DE LA PROVINCIA DE<br>BUENOS AIRES

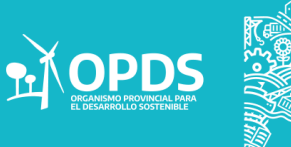

#### Se deberán completar/Tildar los datos queridos en el sistema.

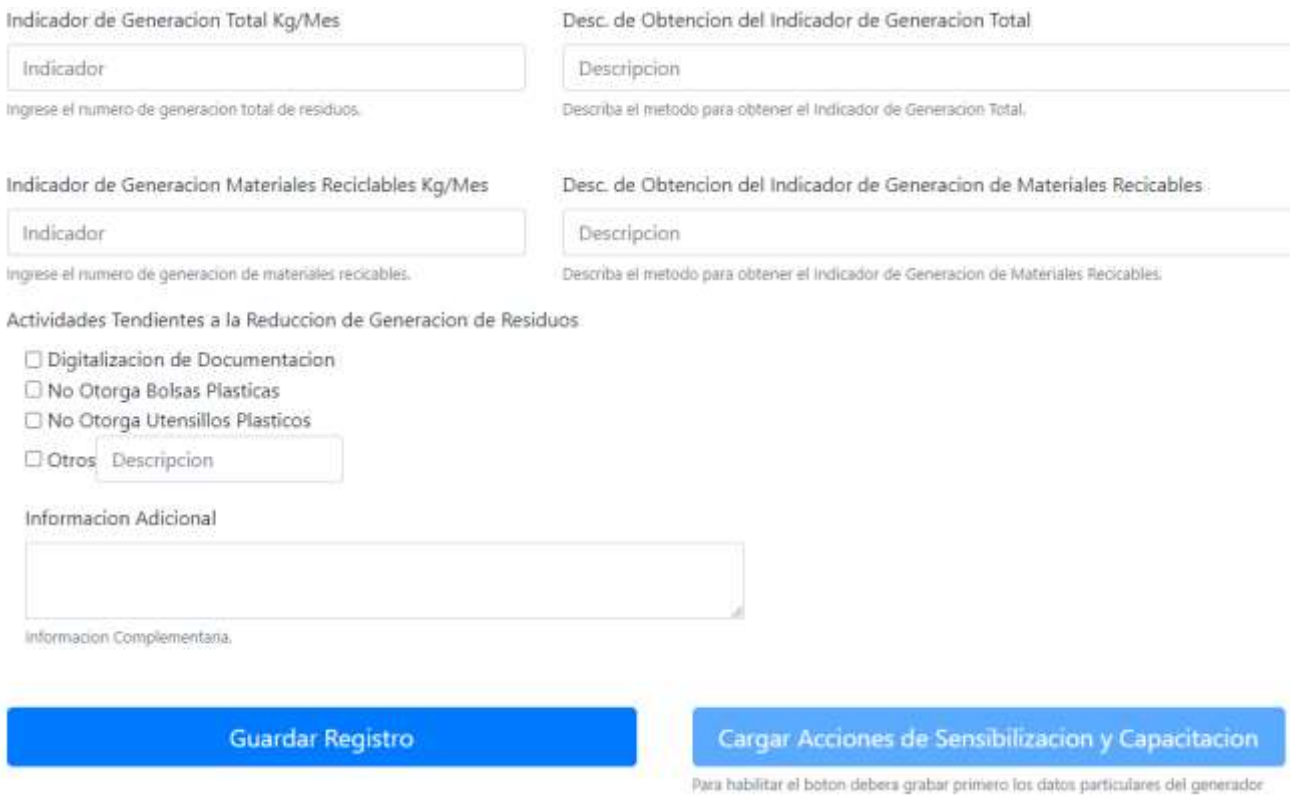

Y luego seleccionar en Guardar Registro para continuar con la respectiva carga de datos.

### **ACLARACIÓN** Una vez que se guarde el registro, se habilitará el botón de "Cargar acciones de sensibilización y capacitación".

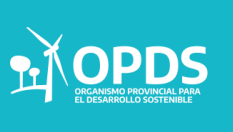

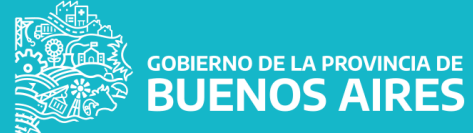

#### Objetivo de recuperación:

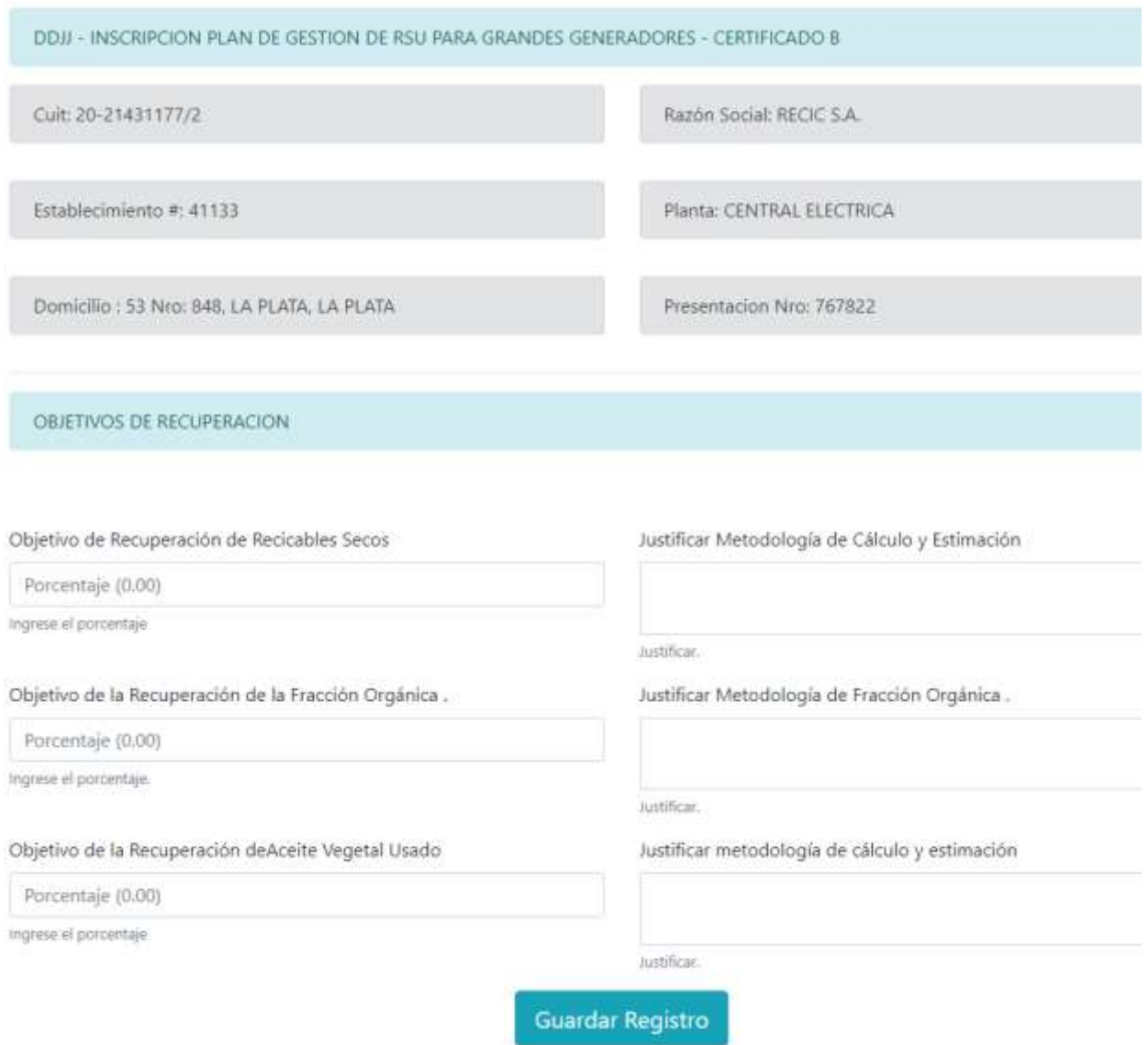

Se deberán cargar los datos de la empresa y luego apretar en "Guardar registro " para continuar con la respectiva carga de datos.

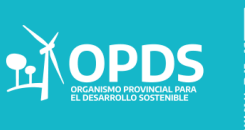

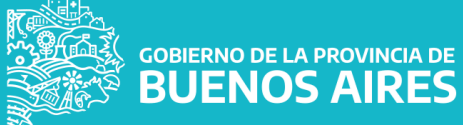

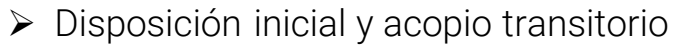

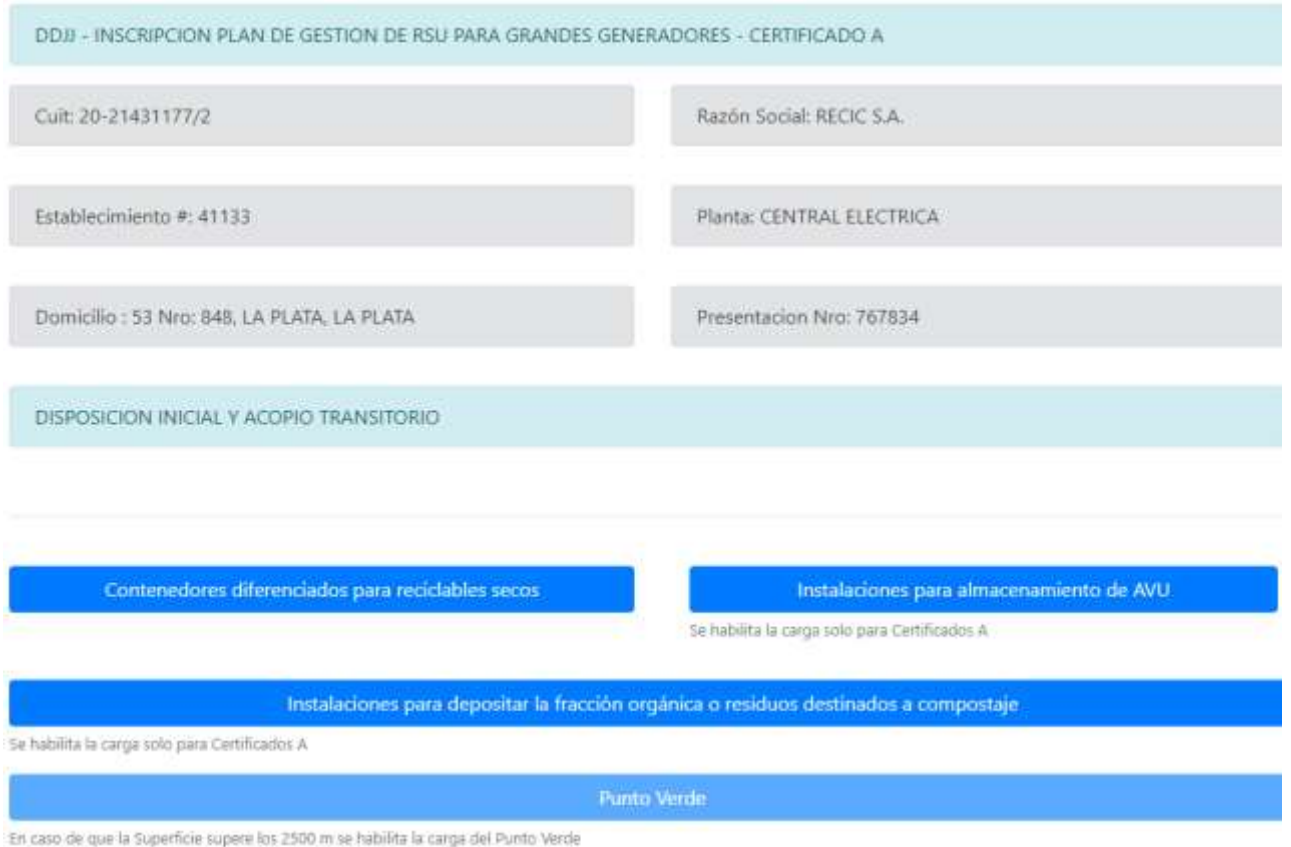

Al seleccionar "Contenedores diferenciados para reciclables secos", se desplegará la siguiente pantalla a completar.

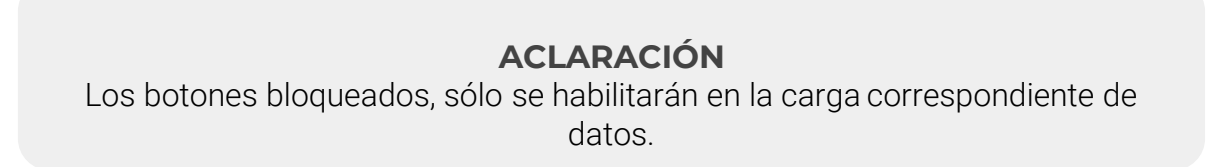

GOBIERNO DE LA PROVINCIA DE

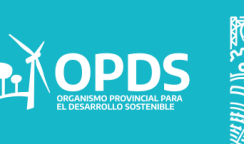

- Dentro de Disposición inicial y acopio transitorio
- Contendores diferenciados para reciclables secos.

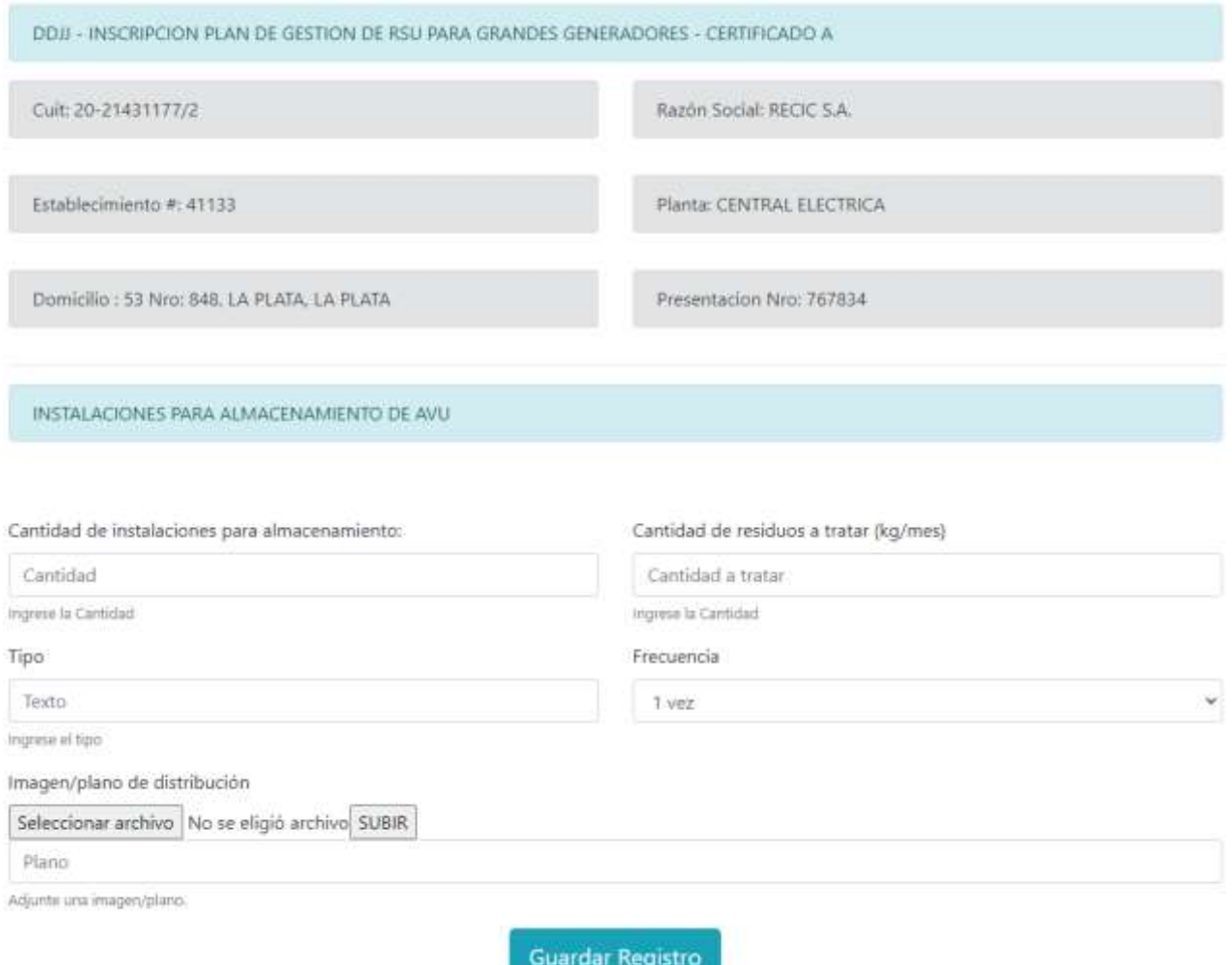

Es importante luego de seleccionar el archivo a subir, cliquear en Subir.

**ACLARACIÓN** El trámite es obligatorio para todos.

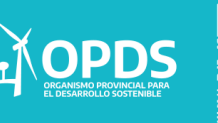

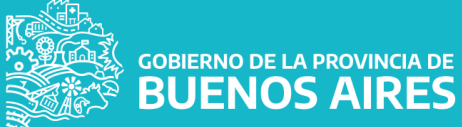

- Dentro de Disposición inicial y acopio transitorio
- Instalaciones para almacenamiento de AVU.

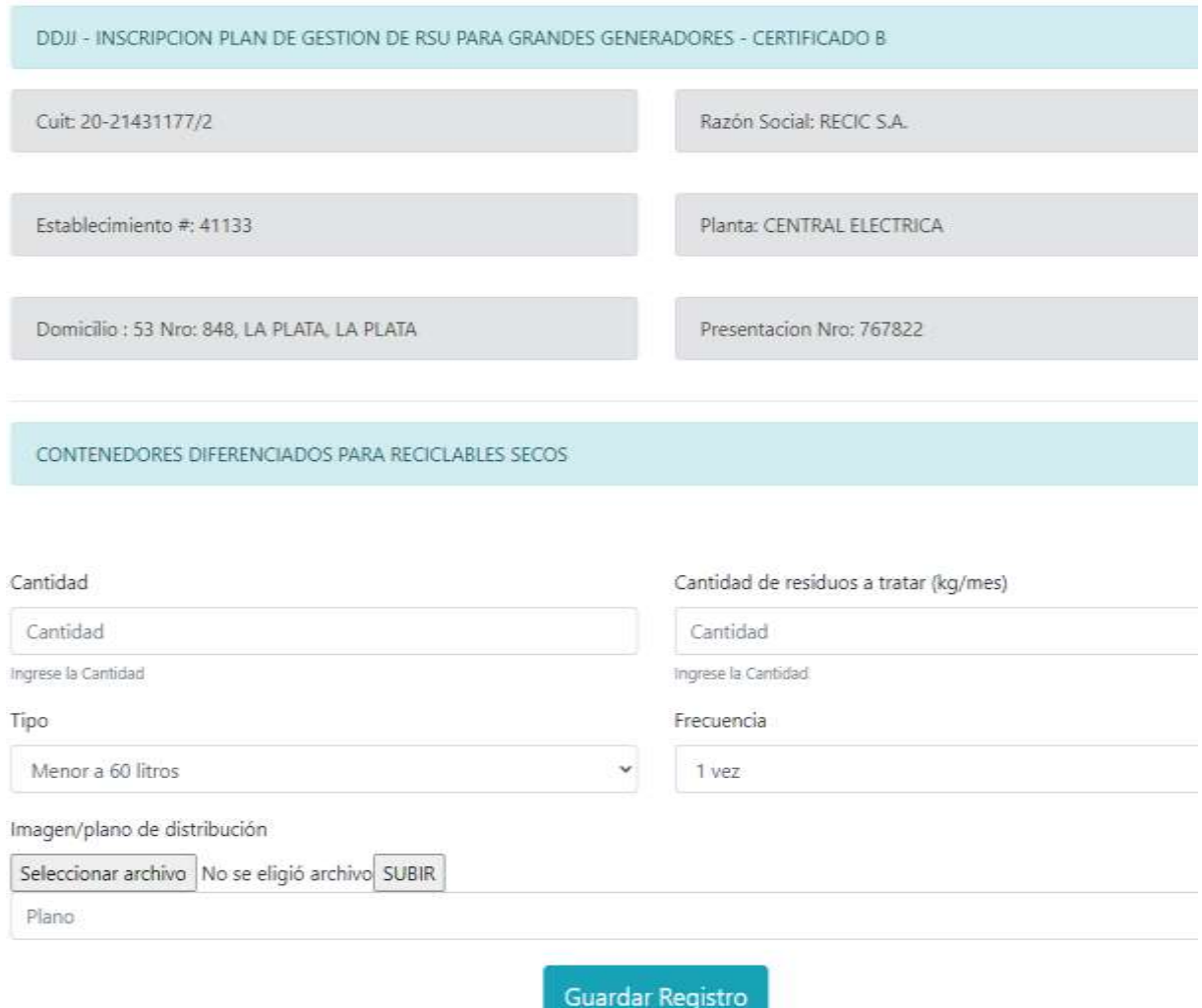

Es importante luego de seleccionar el archivo adjunto, cliquear en Subir.

#### **ACLARACIÓN**

Para obtener la certificación del tipo A es necesario cargar los apartados de instalaciones para almacenamiento de AVU y/o Instalaciones para depositar fracción orgánica.

**JENOS AIRES** 

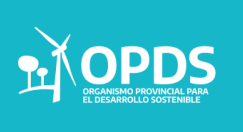

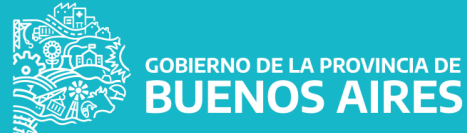

Dentro de Disposición inicial y acopio transitorio

#### - Instalaciones para depositar la fracción orgánica o residuos destinados a compostaje.

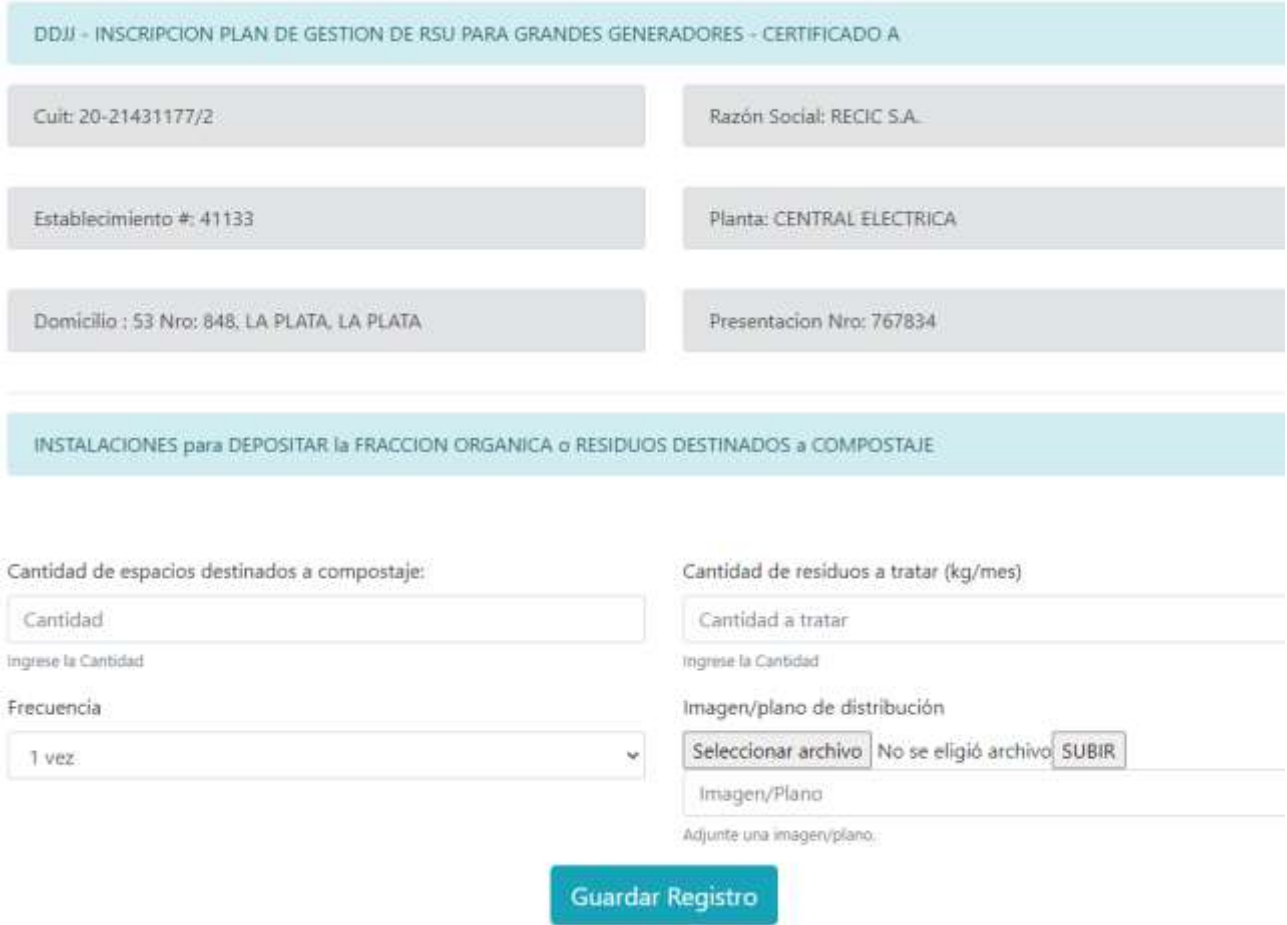

Es importante luego de seleccionar el archivo a subir, cliquear en Subir.

#### **ACLARACIÓN**

Para obtener la certificación del tipo A es necesario cargar los apartados de instalaciones para almacenamiento de AVU y/o Instalaciones para depositar fracción orgánica.

.

**JENOS AIRES** 

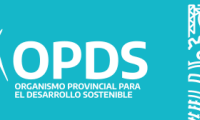

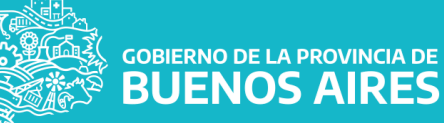

Recolección y transporte:

Según el trámite seleccionado, se habilitarán los diferentes botones azules.

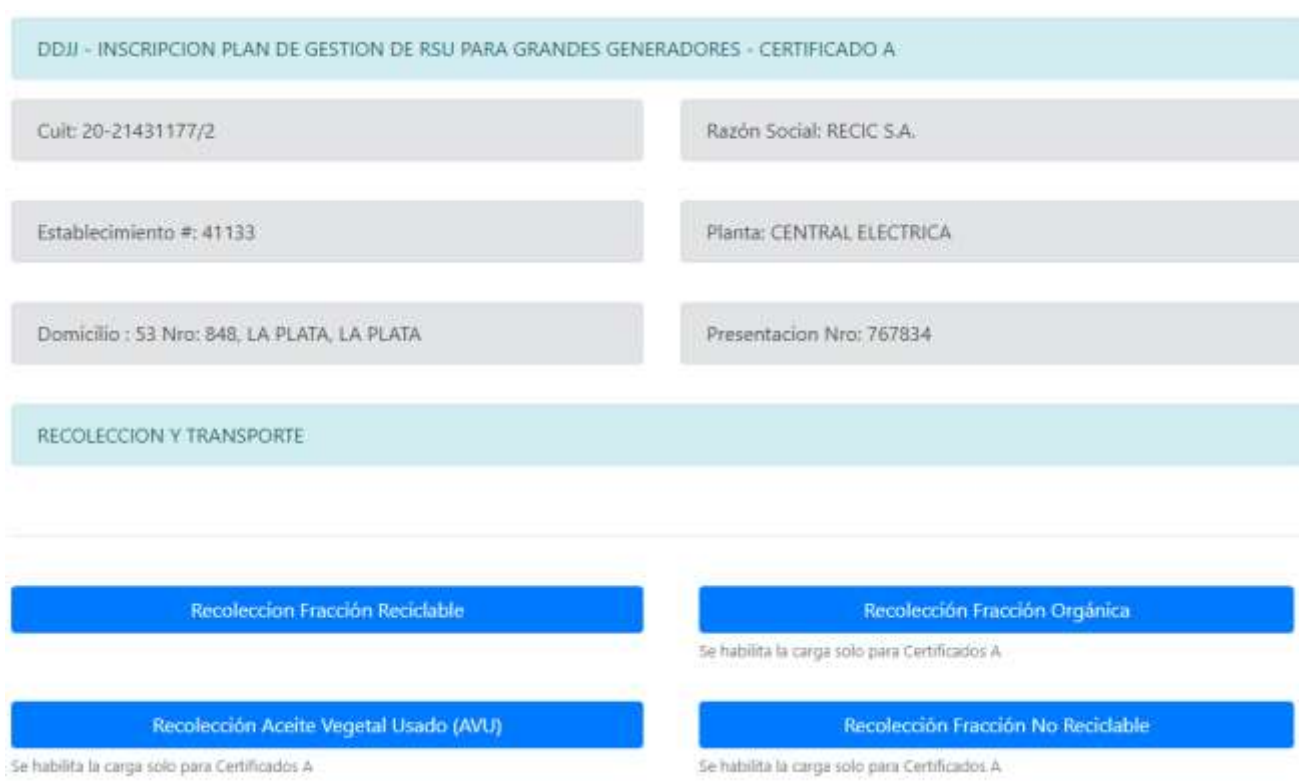

A continuación se presentan los trámites desplegados de:

- Recolección fracción reciclable.
- Recolección fracción orgánica.
- Recolección aceite vegetal usado.
- Recolección fracción no reciclable.

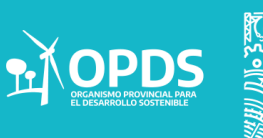

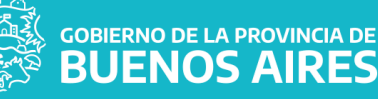

- Dentro de Recolección y Transporte.
- Recolección Fracción Reciclable.

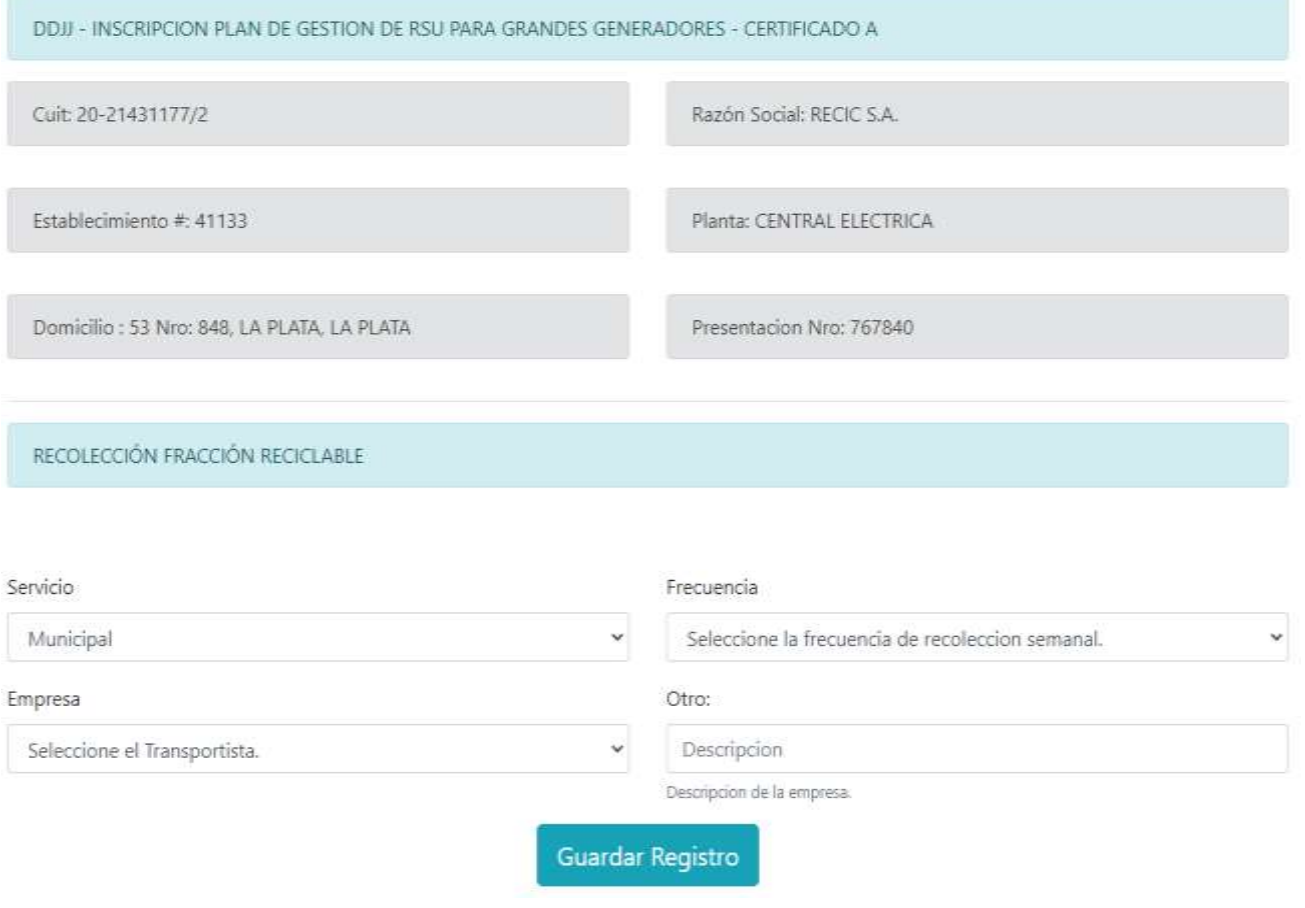

Ante el siguiente trámite se deberá seleccionar de la lista desplegable el servicio, la frecuencia y la empresa. En caso de querer agregar un alternativo, se lo deberá hacer en la casilla de "otros".

**GOBIERNO DE LA PROVINCIA DE** 

**JENOS AIRES** 

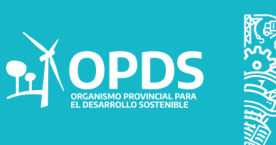

- Dentro de Recolección y Transporte.
- Recolección Fracción Orgánica.

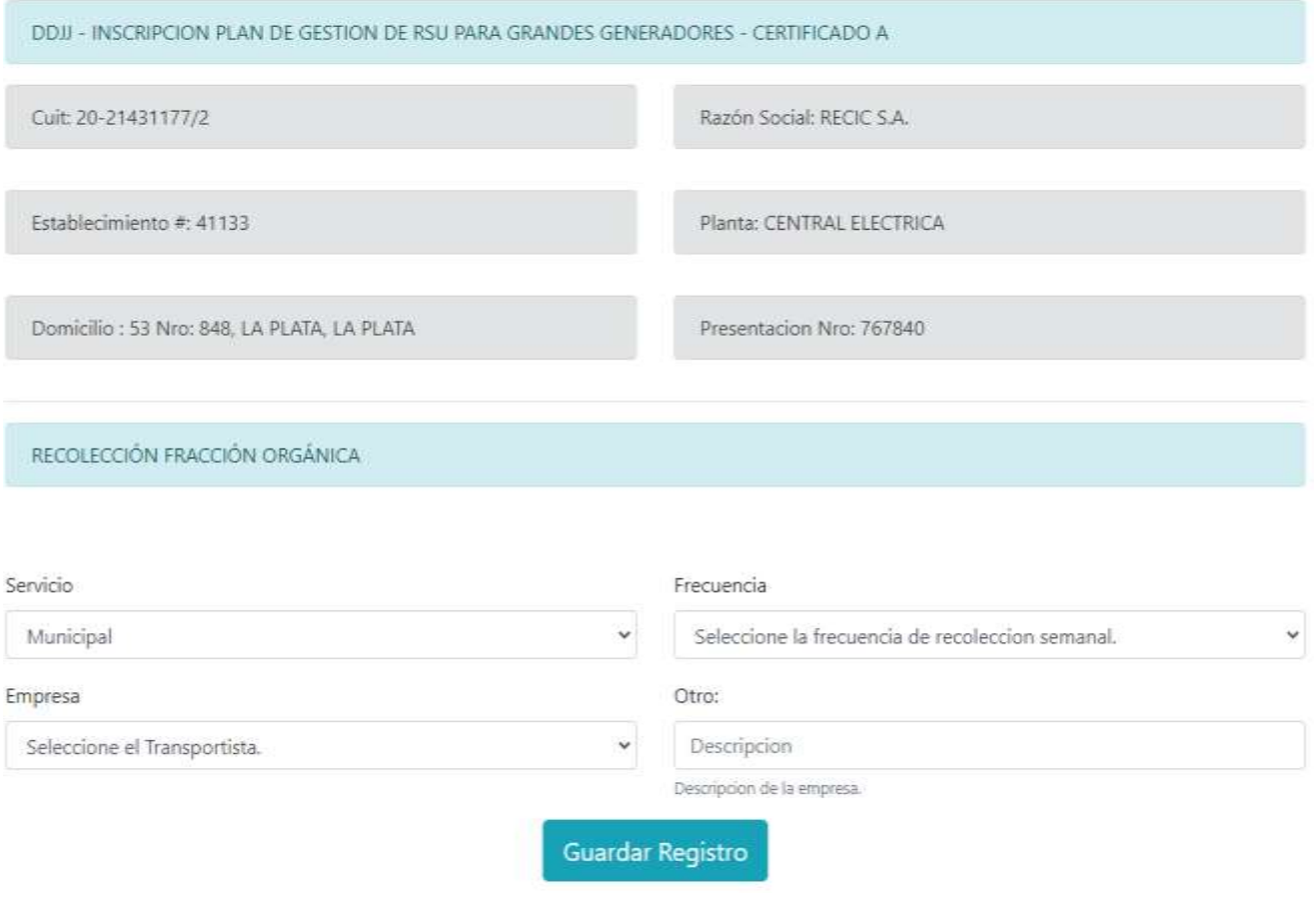

Ante el siguiente trámite se deberá seleccionar de la lista desplegable el servicio, la frecuencia y la empresa. En caso de querer agregar un alternativo, se lo deberá hacer en la casilla de "otros".

GOBIERNO DE LA PROVINCIA DE

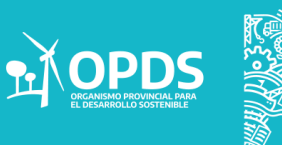

- Dentro de Recolección y Transporte.
- Recolección Aceite Vegetal Usado (AVU)

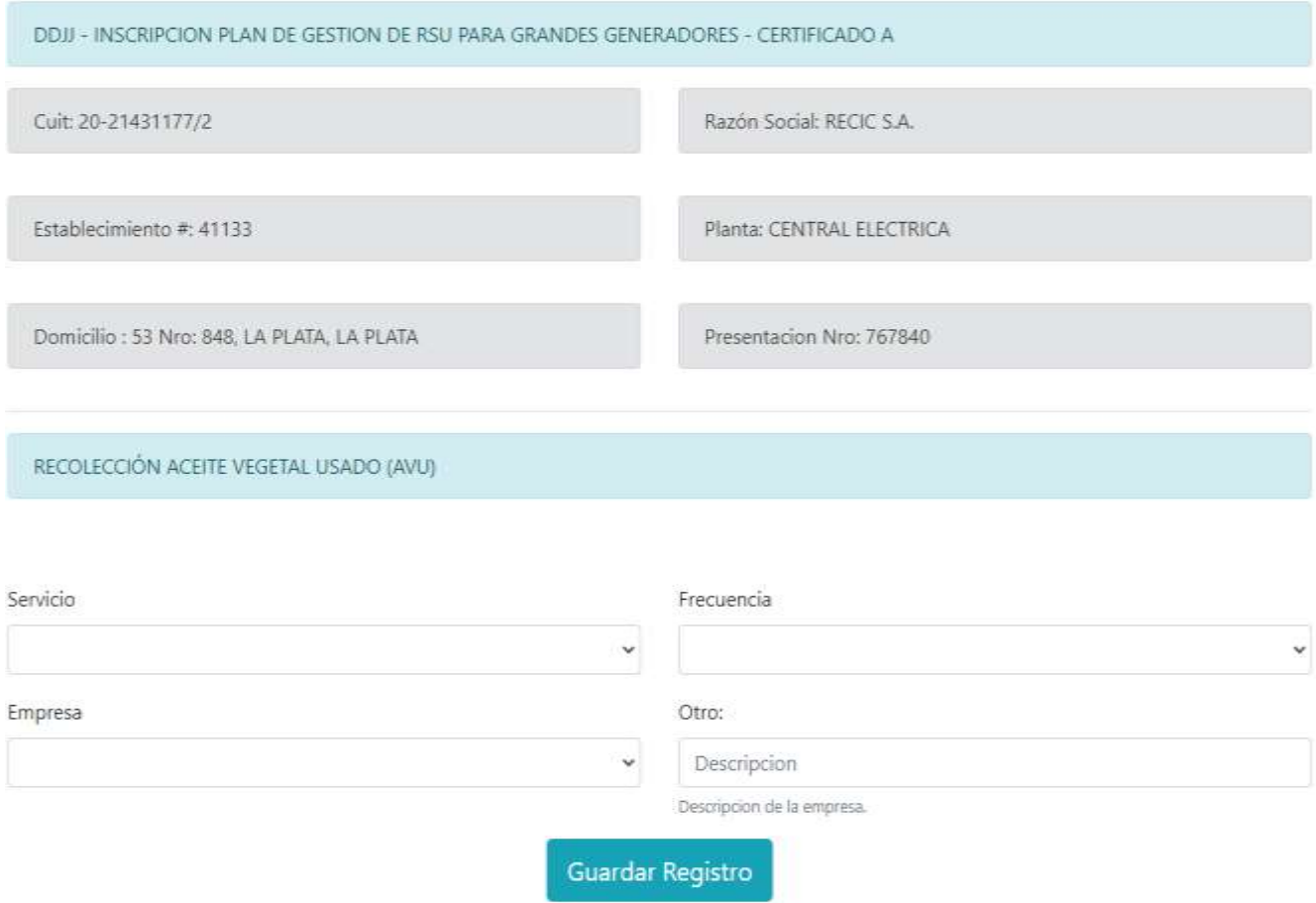

Ante el siguiente trámite se deberá seleccionar de la lista desplegable el servicio, la frecuencia y la empresa. En caso de querer agregar un alternativo, se lo deberá hacer en la casilla de "otros".

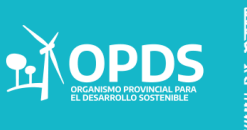

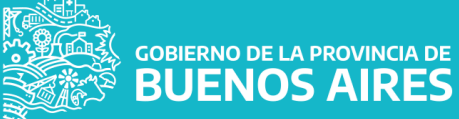

- Dentro de Recolección y Transporte.
- Recolección No Reciclable

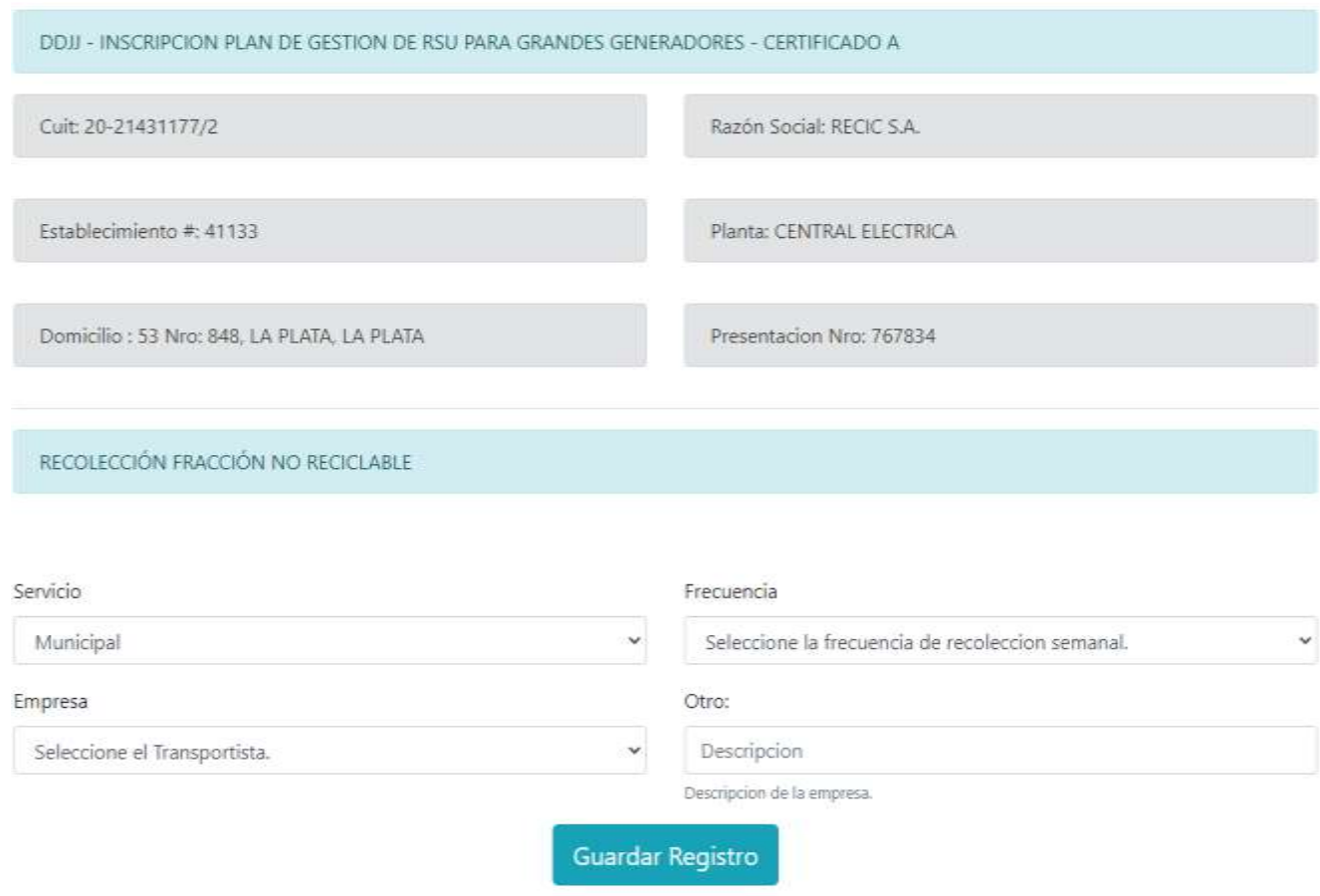

Ante el siguiente trámite se deberá seleccionar de la lista desplegable el servicio, la frecuencia y la empresa. En caso de querer agregar un alternativo, se lo deberá hacer en la casilla de "otros".

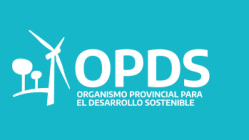

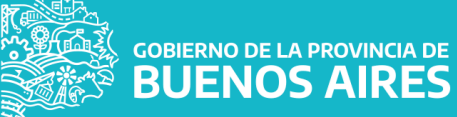

> Tratamiento de residuos sólidos urbanos

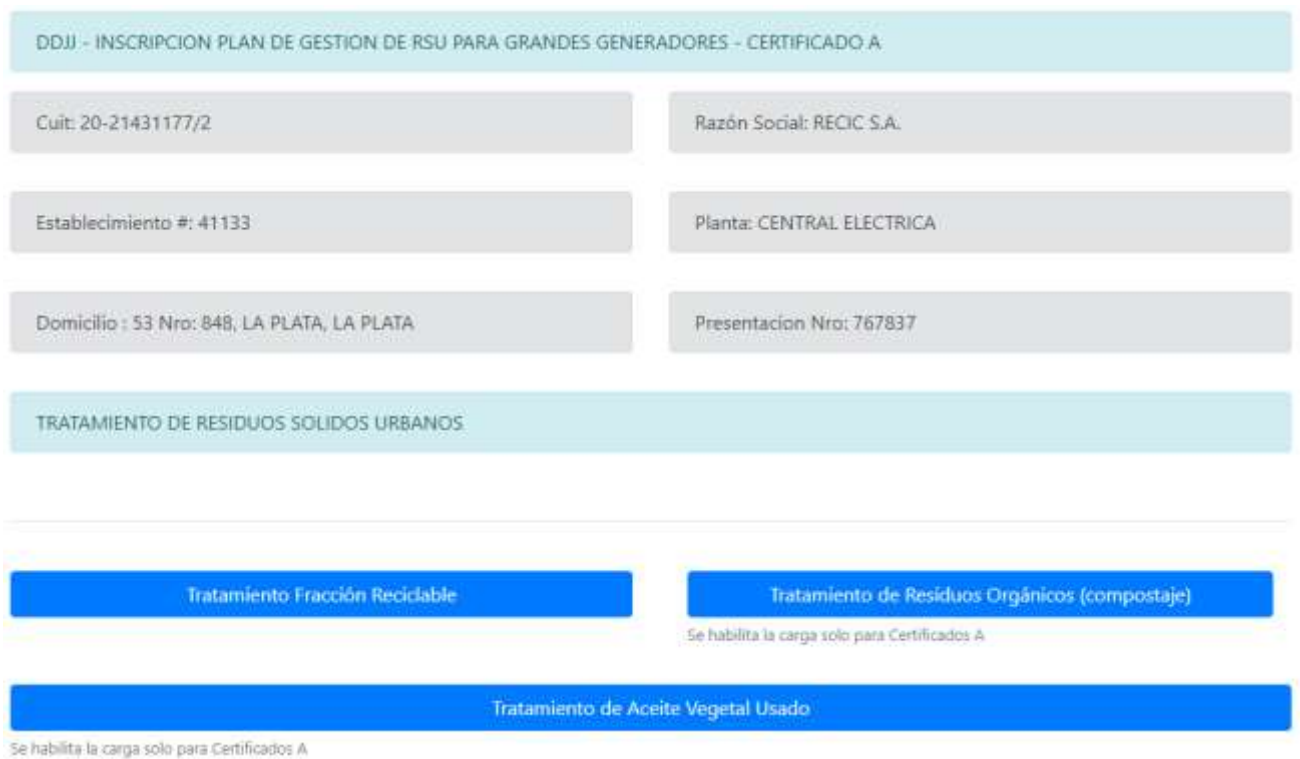

A continuación se presentan los trámites desplegados de los siguientes botones azules:

- Tratamiento fracción reciclable.
- Tratamiento de residuos orgánicos.
- Tratamiento de aceite vegetal usado.

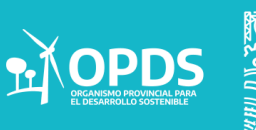

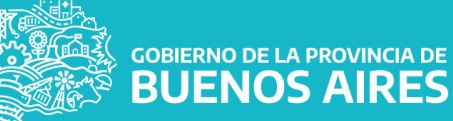

- Dentro de Tratamiento de residuos sólidos urbanos
- Tratamiento fracción reciclable.

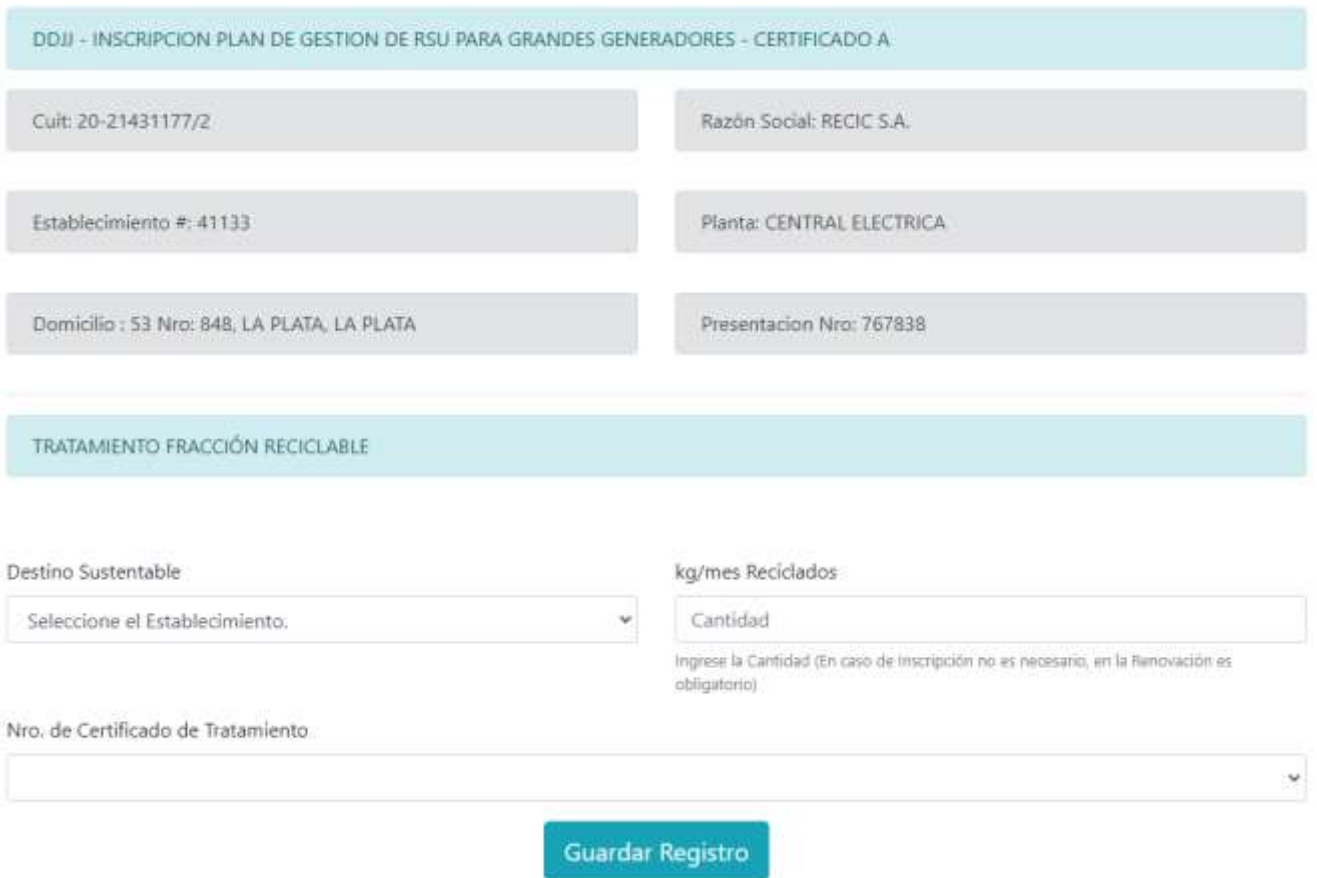

Ante el siguiente trámite se deberá seleccionar de la lista desplegable el destino sustentable y el número de certificado de tratamiento. En Kg/Mes reciclados, se deberá completar con la cantidad entregada, correspondiéndose con lo declarado en el certificado de tratamiento.

Solamente en la primer presentación, el casillero correspondiente puede quedar vacío, caso de no contar con los certificados.

**GOBIERNO DE LA PROVINCIA DE<br>BUENOS AIRES** 

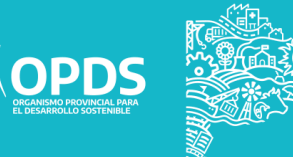

- Dentro de Tratamiento de residuos sólidos urbanos
- Tratamiento de residuos orgánicos

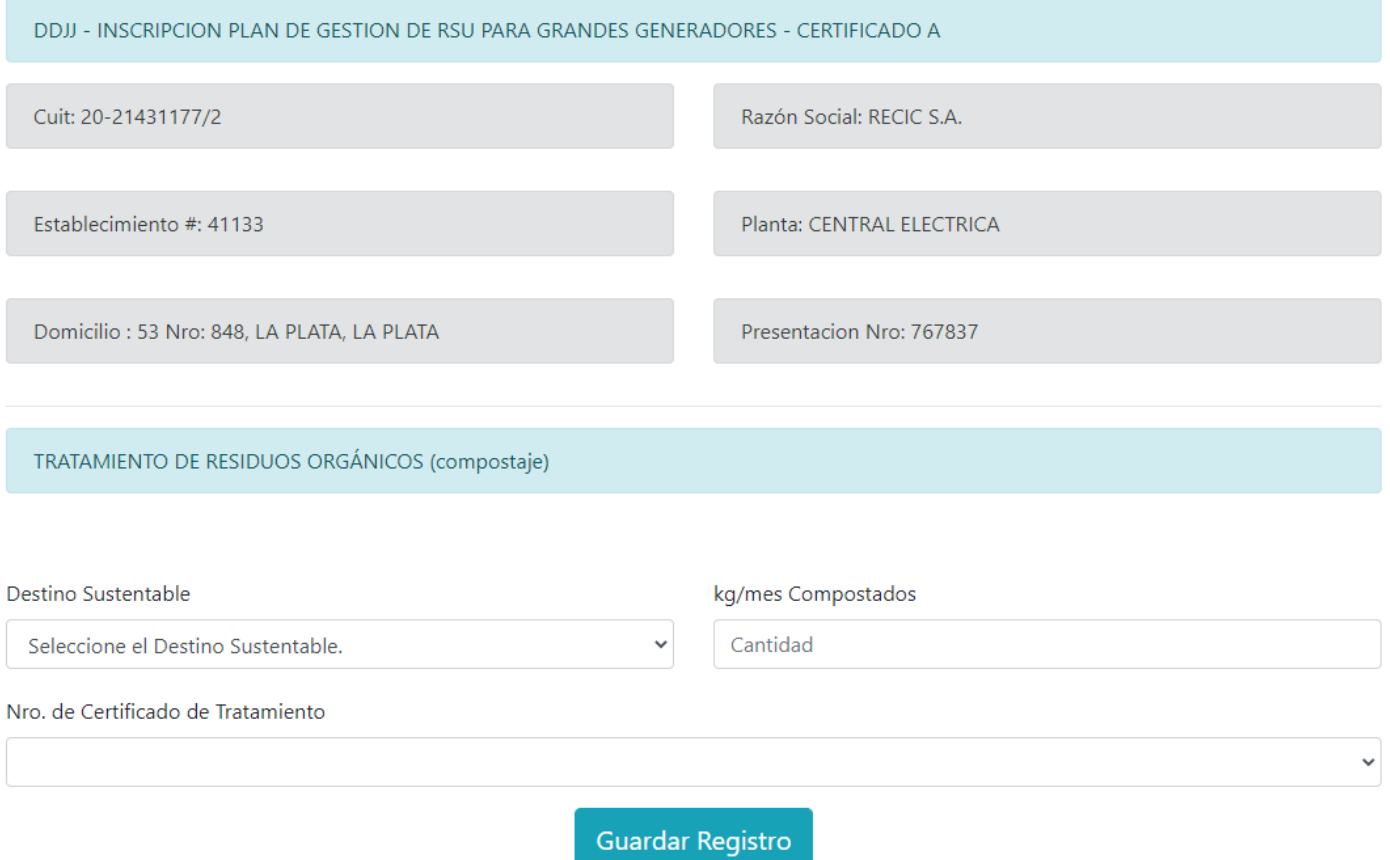

Ante el siguiente trámite se deberá seleccionar de la lista desplegable el destino sustentable y el número de certificado de tratamiento. En Kg/Mes reciclados, se deberá completar con la cantidad entregada, correspondiéndose con lo declarado en el certificado de tratamiento.

Solamente en la primer presentación, el casillero correspondiente puede quedar vacío, caso de no contar con los certificados.

GOBIERNO DE LA PROVINCIA DE

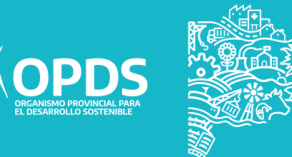

- Dentro de Tratamiento de residuos sólidos urbanos
- Tratamiento de aceite vegetal usado.

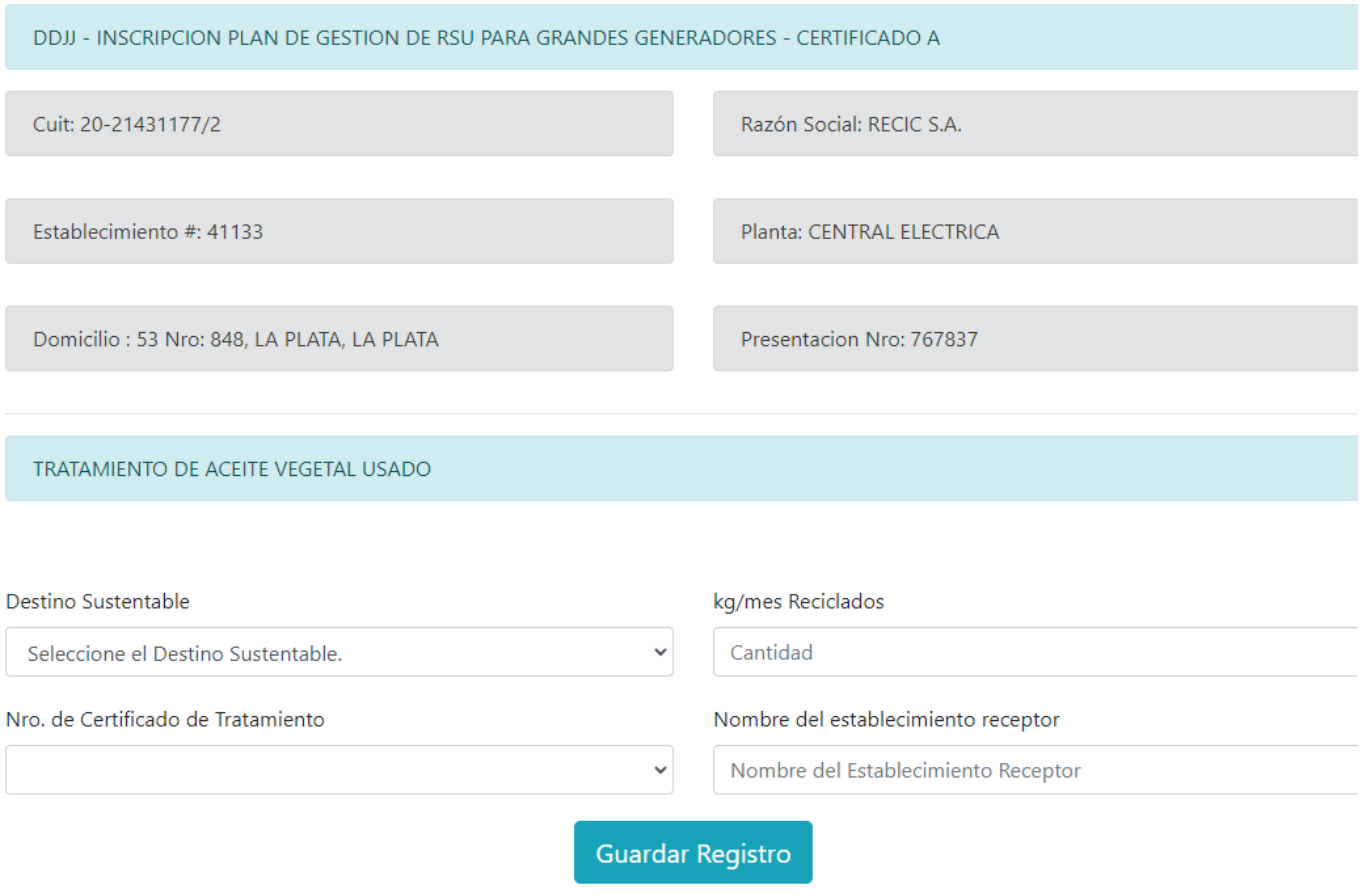

Ante el siguiente trámite se deberá seleccionar de la lista desplegable el destino sustentable y el número de certificado de tratamiento. En Kg/Mes reciclados, se deberá completar con la cantidad entregada, correspondiéndose con lo declarado en el certificado de tratamiento.

Solamente en la primer presentación, el casillero correspondiente puede quedar vacío, caso de no contar con los certificados.

**GOBIERNO DE LA PROVINCIA DE<br>BUENOS AIRES** 

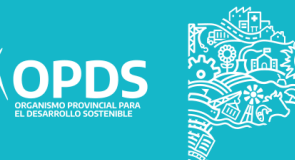

Disposición final de la fracción rechazo:

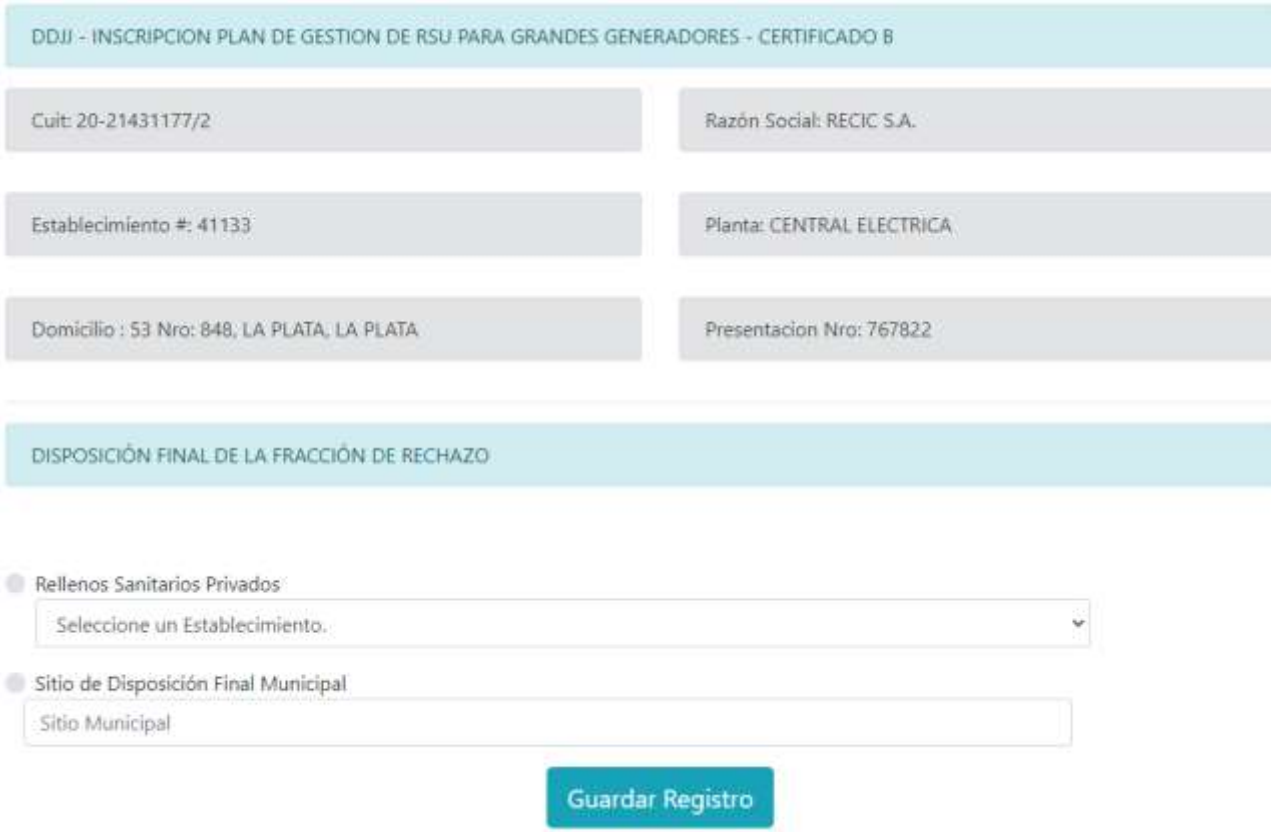

En el mismo se deberá tildar la opción deseada y luego seleccionar entre las alternativas que se presentan en el desplegable.

Una vez finalizada la carga de datos, se deberá seleccionar en "Guardar registro".

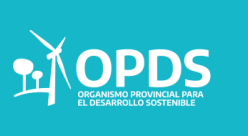

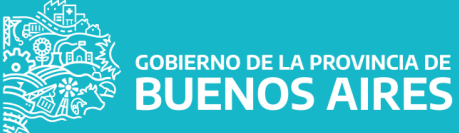

#### Libro de operaciones

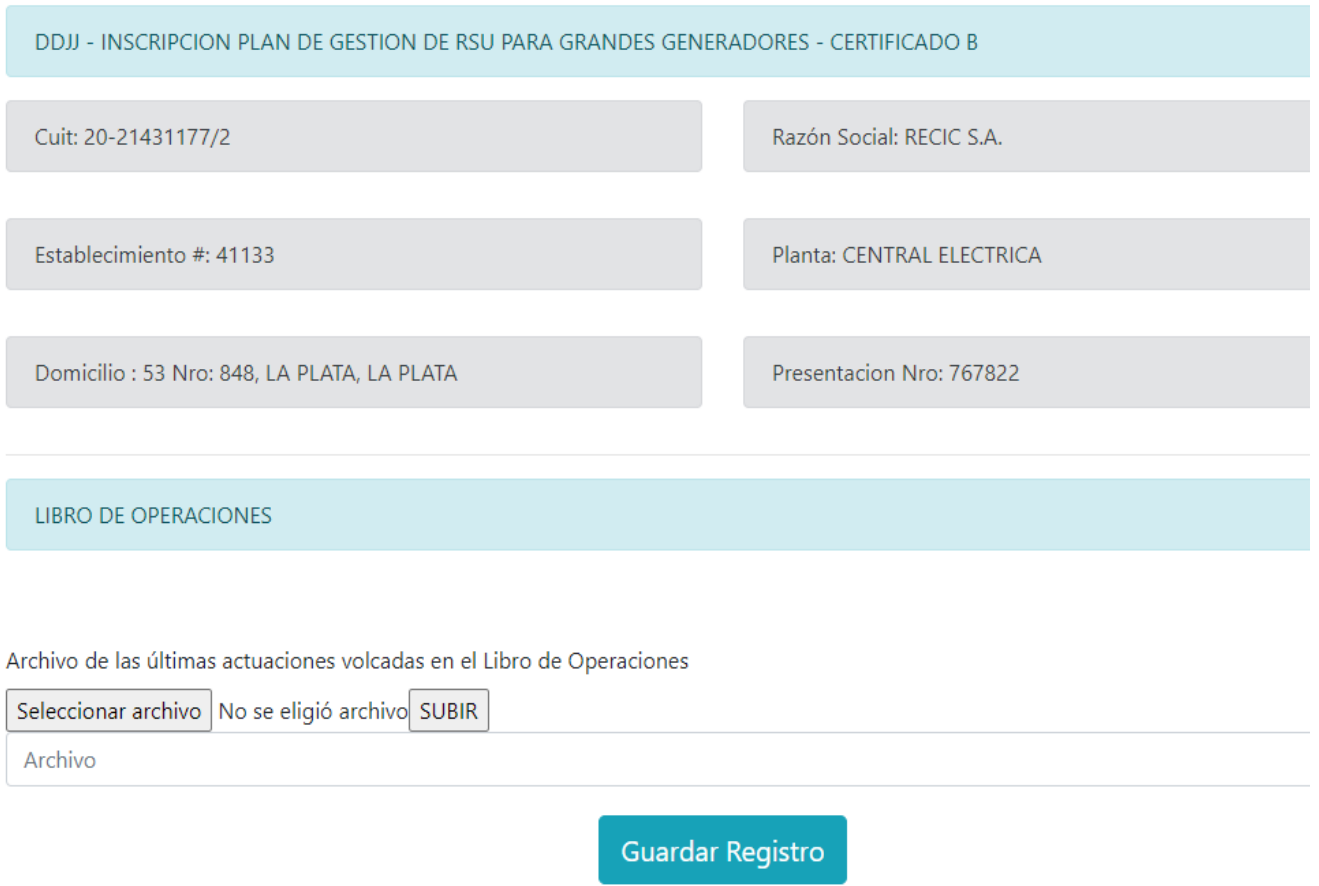

Se debe subir una imagen del libro de operaciones, aún si se encuentra sin completar. Es necesario demostrar el formato y datos que volcarán a futuro en él.

Nota: Para que el archivo se suba correctamente, primero se deberá seleccionar el archivo correspondiente y luego cliquear en "Subir".

Una vez, que se visualiza el archivo en la barra, para finalizar el trámite se deberá cliquear en "Guardar registro".

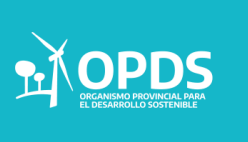

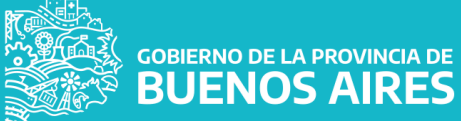

Una vez finalizada la carga de los datos, se podrá visualizar la pantalla inicial de la siguiente manera:

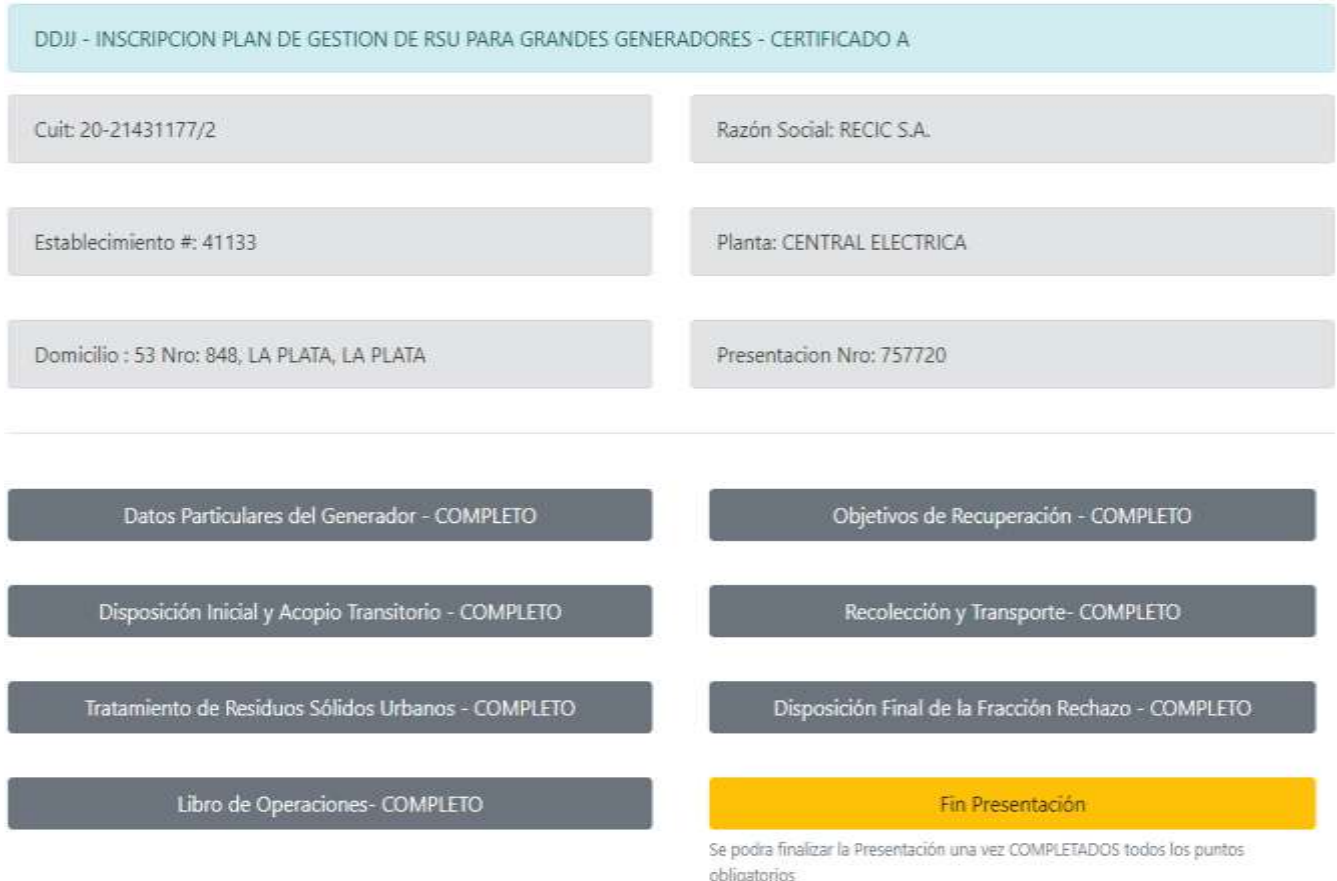

Los botones griseados indican los campos que están complejos, los cuales, de ser necesario, se pueden modificar. El botón fin presentaciones se rehabilitará una vez que todos los campos se completen.

#### **ACLARACIÓN**

El botón fin presentaciones se rehabilitará una vez que todos los campos se encuentren completos.

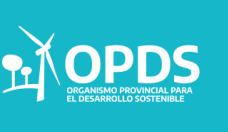

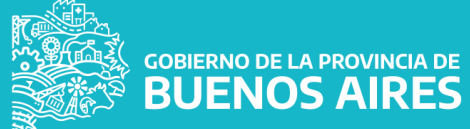

Al finalizar la presentación, se habilitarán los botones de.

- Imprimir formulario
- Imprimir tasa

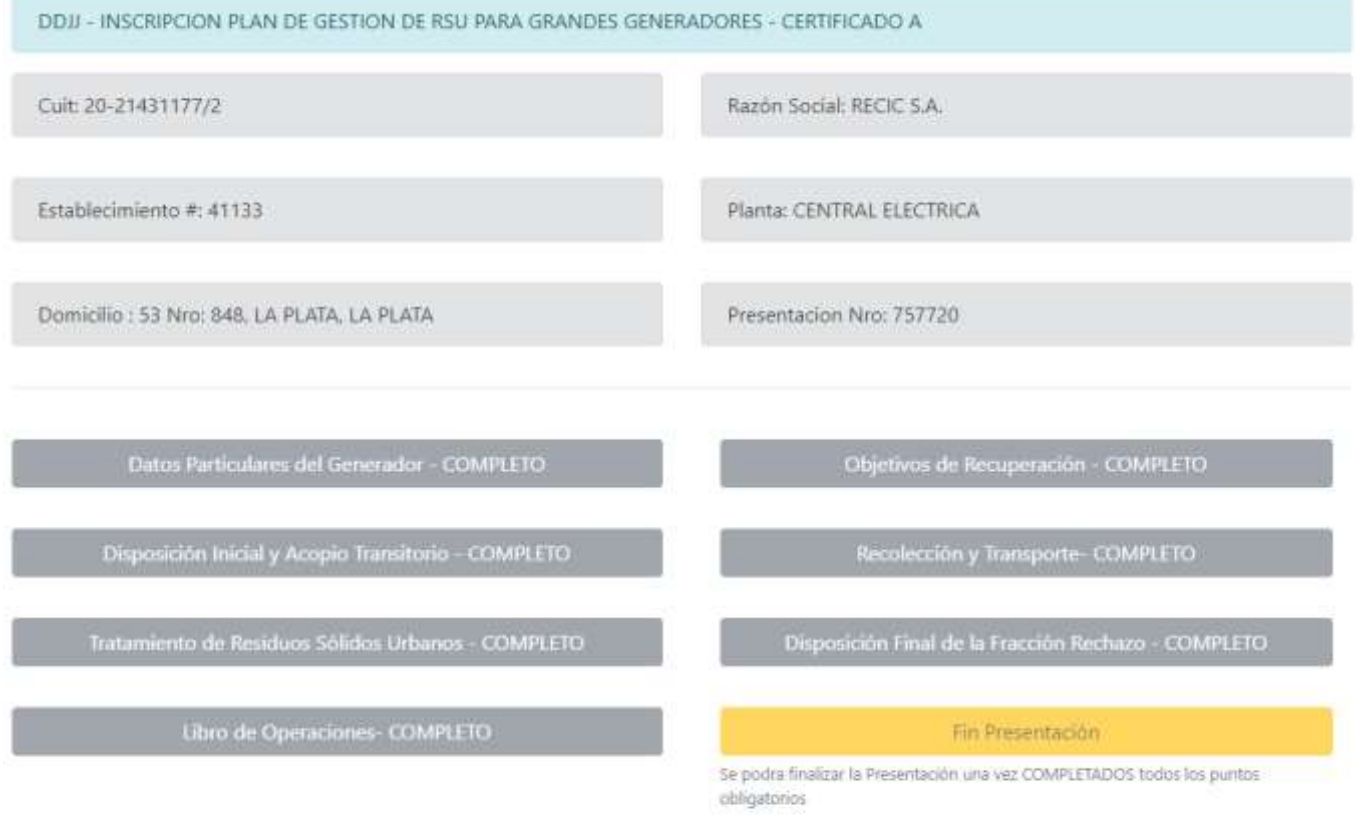

PRESENTACION FINALIZADA (Podra Anular la presentación en caso de necesitar modificar la información ya ingresada)

**Imprimir Formulario** 

**Imprimir Tasa** 

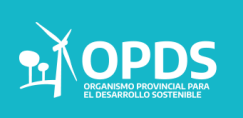

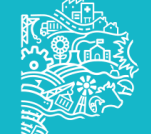

**GOBIERNO DE LA PROVINCIA DE BUENOS AIRES** 

#### $\triangleright$  Imprimir formulario

Con el mismo se podrá visualizar el siguiente formulario.

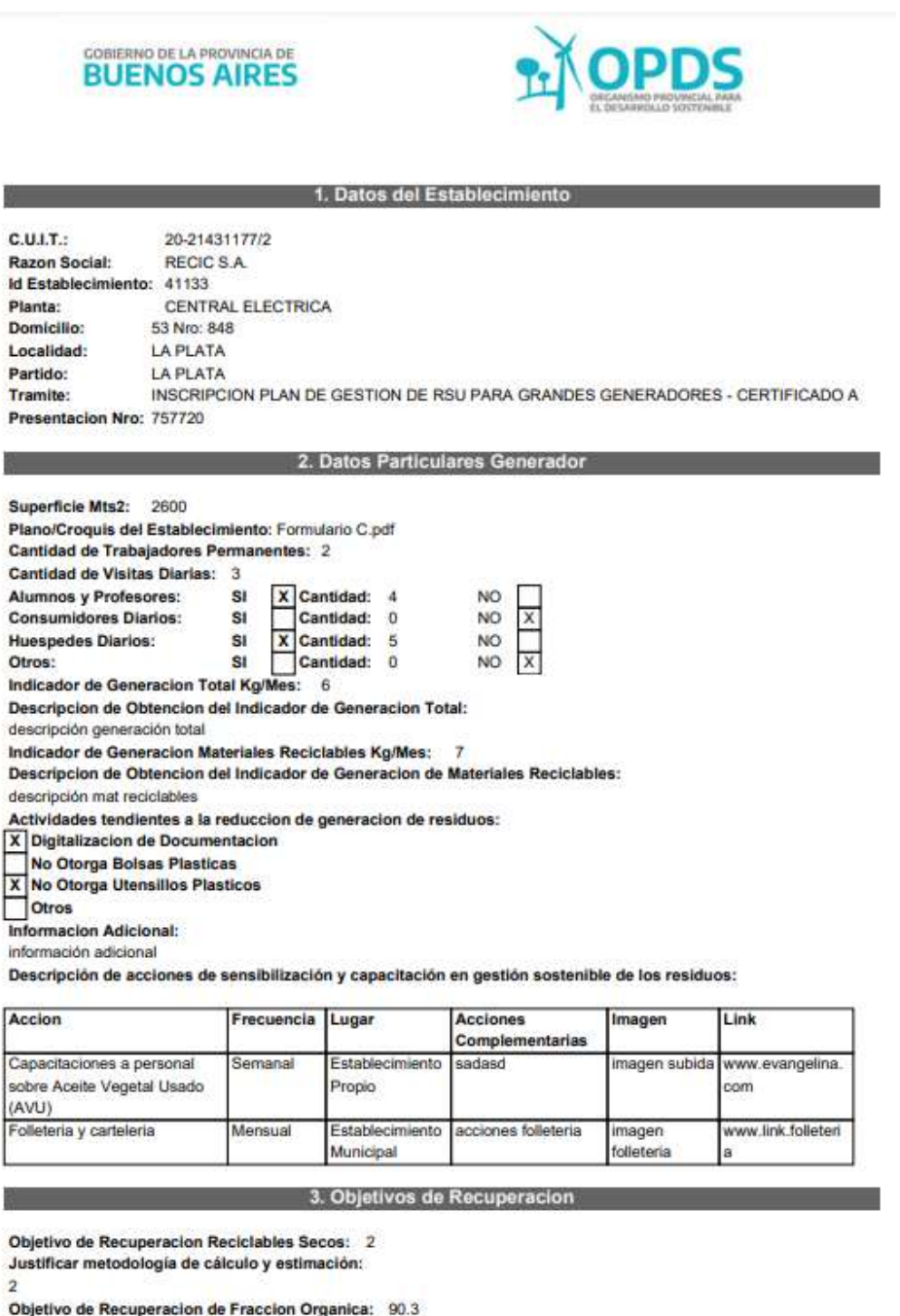

**SOBIERNO DE LA PROVINCIA DE<br>SOBIERNOS AIRES** 

Justificar metodología de cálculo y estimación:

**A OPDS** 

 $\overline{5}$ 

Objetivo de Recuperacion de Aceite Vegetal Usado (AVU): 5.9

Justificar metodología de cálculo y estimación:

 $\overline{7}$ 

#### Imprimir formulario

4. Disposición Inicial y Acopio Transitorio

**CONTENEDORES DIFERENCIADOS PARA RECICLABLES SECOS** Cantidad: Cantidad de residuos a tratar (kg/mes): 3 1100 litros Tipo: Frecuencia: 4 yeces Imagen/Plano de Distribucion: gas.pdf **INSTALACIONES PARA ALMACENAMIENTO DE AVU** Cantidad de instalaciones para almacena 2 Cantidad de residuos a tratar (kg/mes): 3 Tipo: texto aca Frecuencia: 4 veces Imagen/Plano de Distribucion: gas.pdf

INSTALACIONES para DEPOSITAR la FRACCION ORGANICA o RESIDUOS DESTINADOS a COMPOSTAJE Cantidad de espacios destinados a comp 4 Cantidad de residuos a tratar (kg/mes): Frecuencia: 4 yeces Imagen/Plano de Distribucion: gas.pdf

**PUNTO VERDE** Cantidad:  $\overline{2}$ Ubicacion en Imagen o croquis: gas.pdf Corriente que recibe: Aceite Vegetal Usado Otro Corriente: Tamaño m3: 23 Personal Fijo: SI NO X Frecuencia: 6 veces

**Example 2018 19 State 19th State 19th State 19th State 19th State 19th State 19th State 19th State 19th State 19th State 19th State 19th State 19th State 19th State 19th State 19th State 19th State 19th State 19th State 1** 

#### RECOLECCIÓN FRACCIÓN RECICI ABLE

Servicio: Privado Frecuencia: 4 yeces Empresa: Otro: otraaaaa empresa

6. Tratamiento de Residuos Solidos Urbanos

**TRATAMIENTO FRACCIÓN RECICLABLE** Destino Sustentable: COOP. DE TRABAJO RECICLANDO CONCIENCIA LIMITADA - Planta: COOPERATIVA DE TRABAJO RECICLANDO CONCIENCIA LIMITADA kg/mes Reciclados: 0 Nro, de Certificado de Tratamiento: 1862817 TRATAMIENTO DE RESIDUOS ORGÁNICOS (COMPOSTAJE) Destino Sustentable: COOPERATIVA 18 DE ABRIL - Planta: 18 DE ABRIL kg/mes Reciclados: 0 Nro. de Certificado de Tratamiento: 2228480 TRATAMIENTO DE ACEITE VEGETAL USADO Destino Sustentable: COOP. DE TRABAJO RECICLANDO CONCIENCIA LIMITADA - Planta: COOPERATIVA DE TRABAJO RECICLANDO CONCIENCIA LIMITADA kg/mes Reciclados:  $\overline{0}$ 

Nro. de Certificado de Tratamiento: 1862817 Nombre del establecimiento recept

7. Disposicion Final de la Fraccion de Rechazo

Sitio de Disposición Final Municipa ENTRE S.R.L. - Planta: SAN NICOLAS

8. Libro de Operaciones

Archivo de las últimas actuaciones volcadas en el Libro de Operaciones: gas.pdf

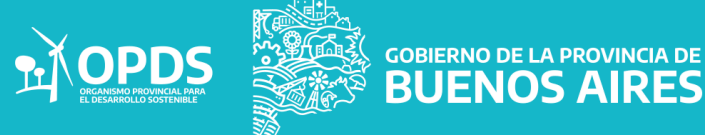

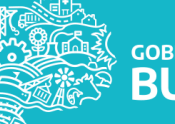

#### Imprimir tasa

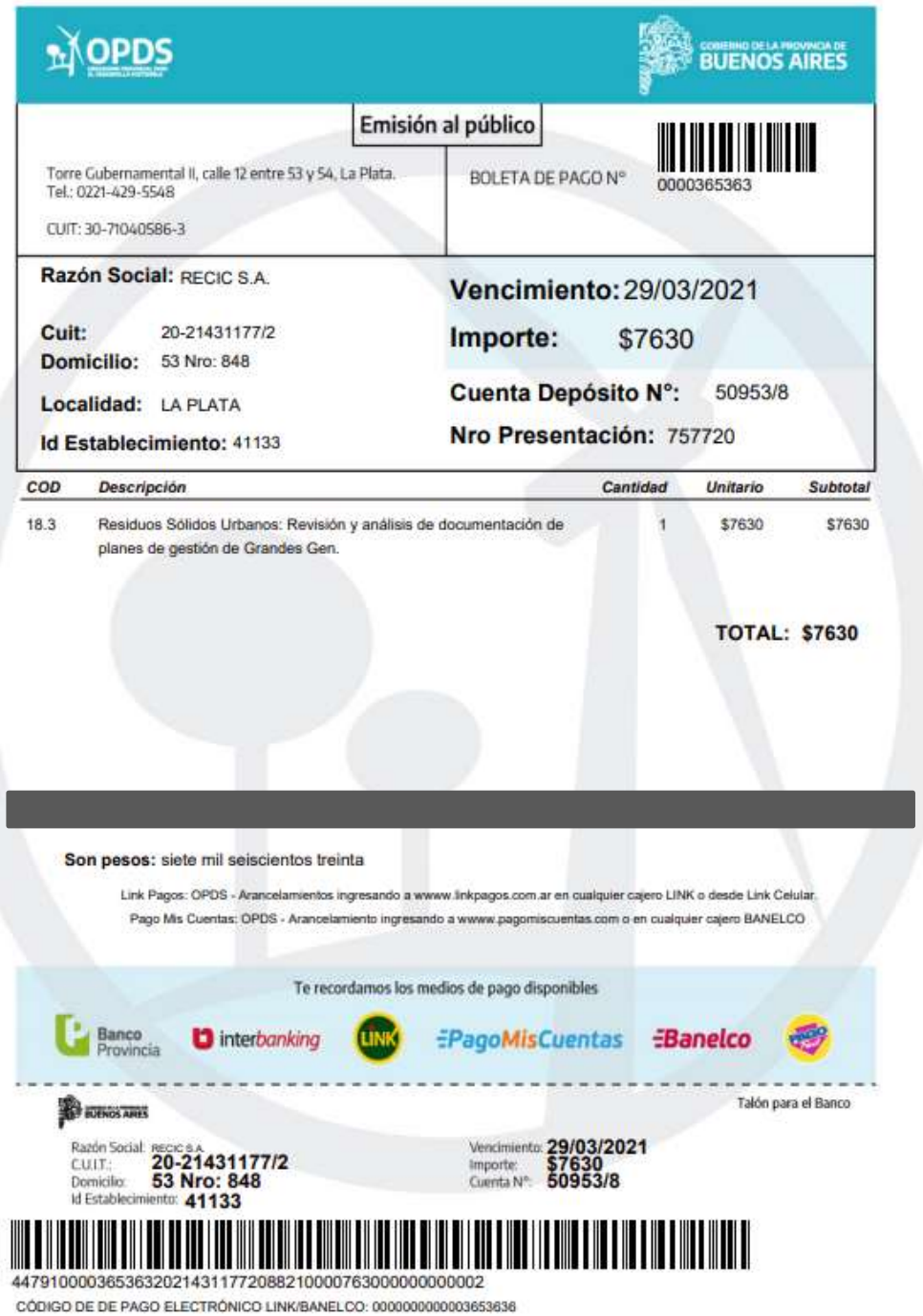

El boleto podrá abonarse con los medios de pago que figuran en el mismo.

GOBIERNO DE LA PROVINCIA DE

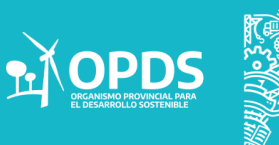

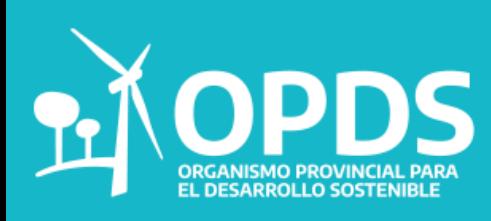

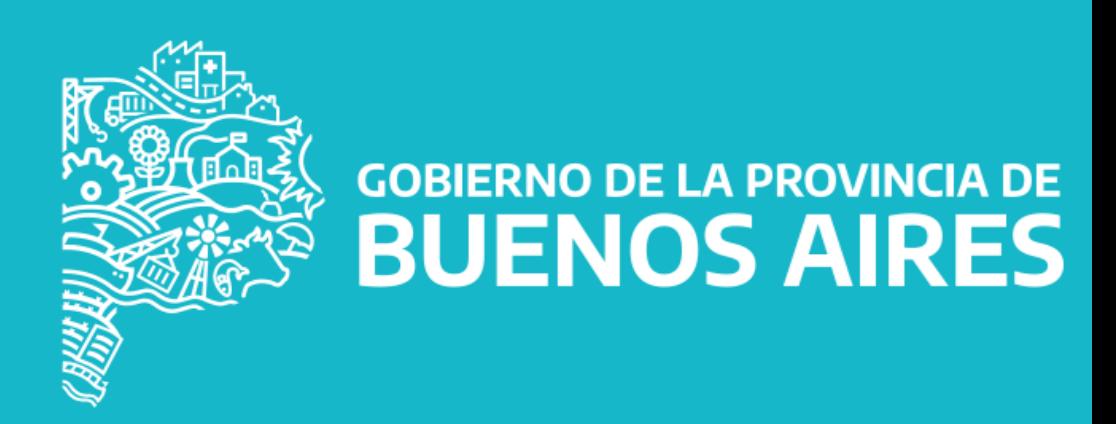